<span id="page-0-0"></span>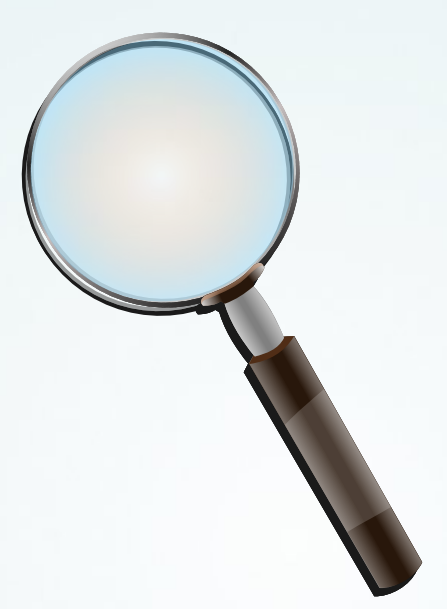

#### Effiziente Lösungsstrategien für IT-Probleme

Dipl. Ing. (FH) Hauke Goos-Habermann

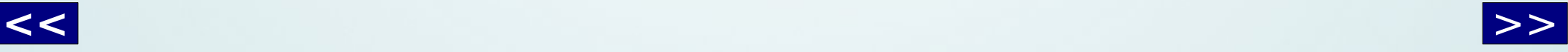

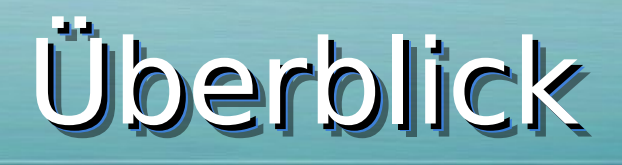

- <span id="page-1-0"></span>• Ausgangslage (Problem) => Ziel (Lösung)
	- Analyse + Informationen sammeln
		- Lösungen entwickeln
- Fall 1: Das unbekannte System
- Fall 2: Der Fehler im Code

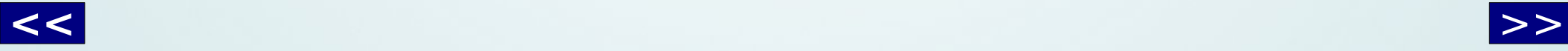

#### Problem => Lösung Problem => Lösung

<span id="page-2-0"></span>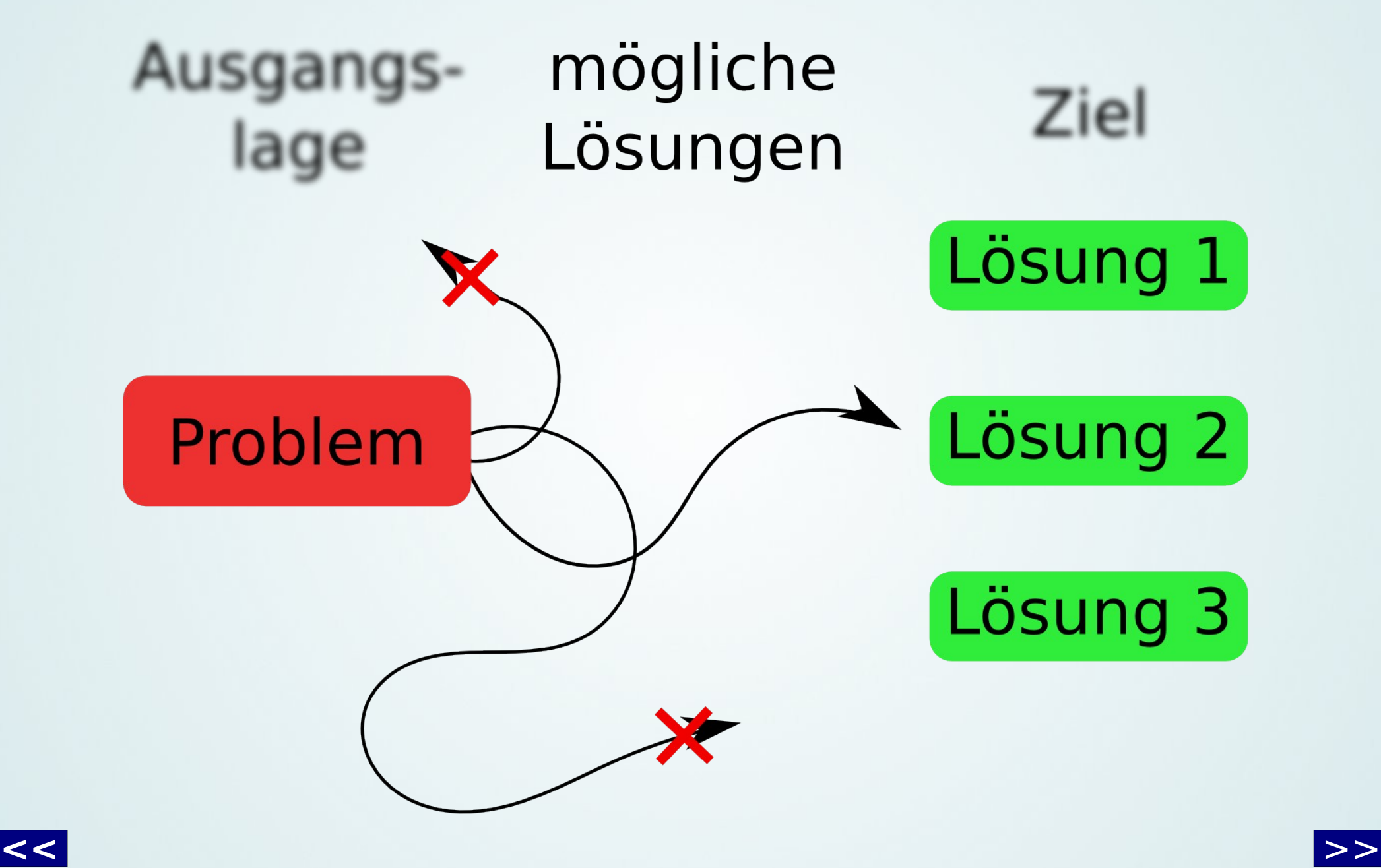

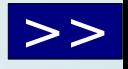

#### Der neue Klient

#### <span id="page-3-0"></span>Ausgangslage: Was ist geschehen?

Rechner stürzt ab Mord Kein Netz Juwelen gestohlen

#### Ziel: Was soll ich tun?

#### Absturz beseitigen Mord aufklähren Netz aktivieren Juwelen wiederfinden

Illustration by Sidney Paget from the Sherlock Holmes story The Greek Interpreter, which appeared in The Strand Magazine in September, 1893

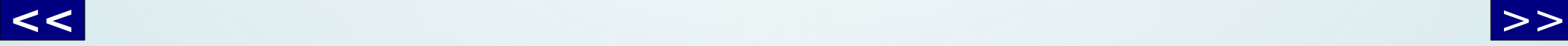

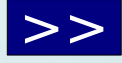

### **Tatortbegehung**

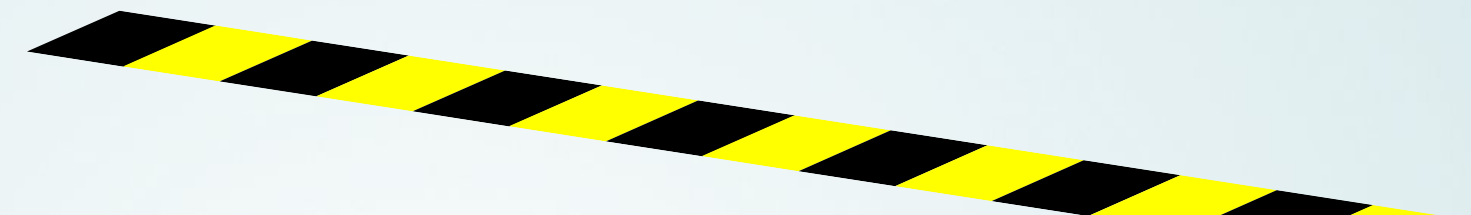

<span id="page-4-0"></span>• Wo bin ich hier? Betriebssystem Ripper Street Art des Rechners Axt Einsatzzweck Mord

• Gibt es Auffälligkeiten? Offensichtliche Fehlermeldungen Botschaften an der Wand Bildstörungen Unbekannte Person

• Erste Verdächtige? Programme Fleischer Fehlkonfiguration Axtverkäufer

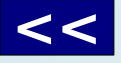

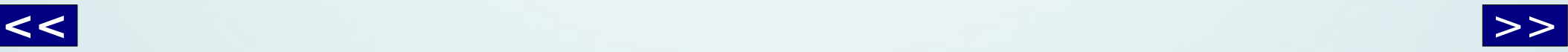

# Problem + Lösung(en) finden Problem + Lösung(en) finden

<span id="page-5-0"></span>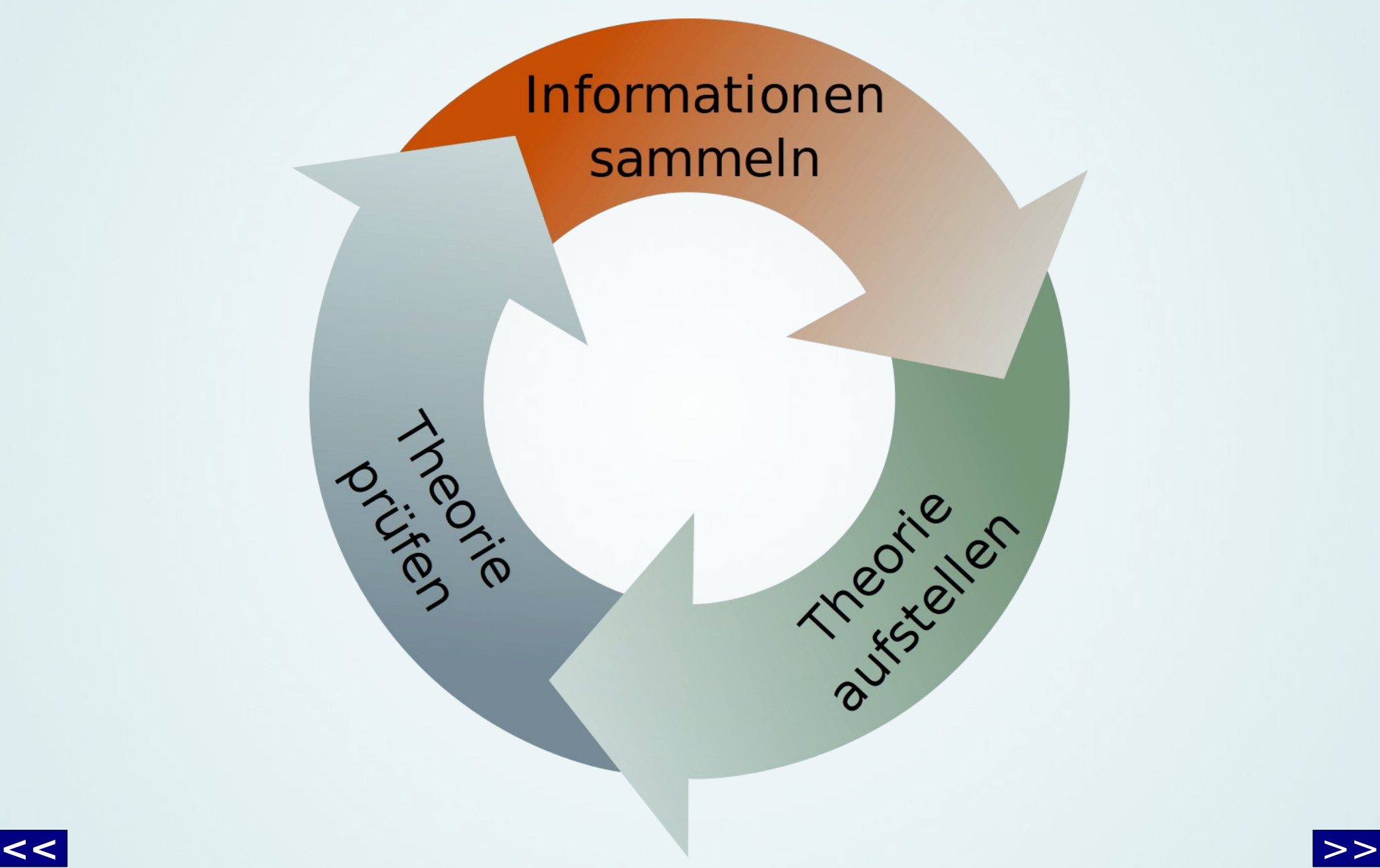

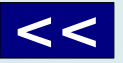

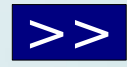

# Informationsquellen Informationsquellen

<span id="page-6-0"></span>**Dinge, die ich sehe**

(bzw. zu sehen meine)

- Suchprogramm
- Log-Dateien
- Fehlermeldung

z.B. grep & Co., Augen bzw. Lupe, Augen

#### **Dinge, die ich weiß**

(bzw. von denen ich glaube, daß ich sie weiß)

- Grundlagen
- Erfahrungen
- Fachbegriffe

z.B. Rechnerkomponenten, Netzwerk (DHCP,...) bzw. Londons Straßen, Anatomie.

Computerhardware für Anfänger (is.gd/Y7saTt), Linux-Praxisbuch (is.gd/cxopTt)

#### **Dinge, die ich nachschlage und überprüfe**

• Suchmaschine

- ggf. Bücher
- ggf. Magazine

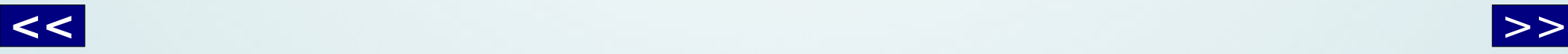

# Wissen + Nachschlagen

- <span id="page-7-0"></span>● **Grundlagen** sind wichtiger, als konkreter Lösungsweg (Klickfolge, bestimmtes Icon, etc.)
	- Nicht stumpfsinning "auf Halde" lernen, sondern wissen, wie man an Wissen kommt
	- Häufig Gebrauchtes prägt sich ein
- Suchmaschinen nutzen
	- Schlüsselworte finden (Grundwissen + einige Fachbegriffe + Gesehenes)
	- Ergebnisse als unverifizierte "Informationsbröckchen" ansehen

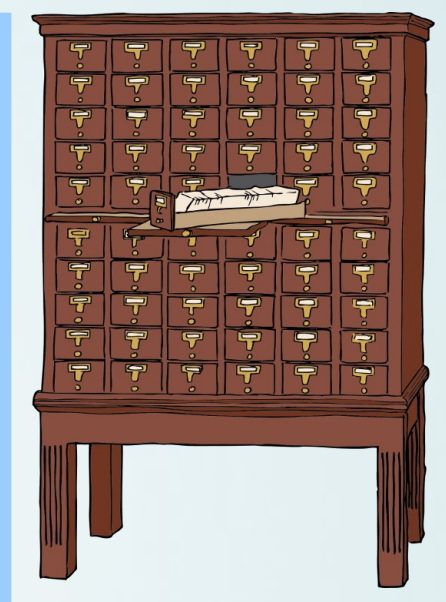

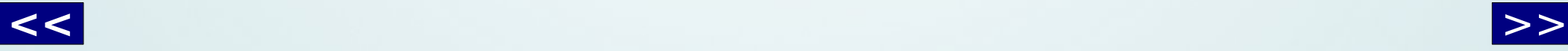

# Theorie(en) aufstellen Theorie(en) aufstellen

- <span id="page-8-0"></span>• Habe ich genug Informationen, um Theorie(en) aufstellen zu können?
	- Sonst
		- **Schlüsselworte** für Suchmachine finden
		- Sichtbarkeit erhöhen: Debuginformationen, Logdateien lesen, etc.
		- Nochmals genau lesen
- Theorien aufschreiben
	- Nach "gefühlter" Wahrscheinlichkeit sortieren
	- Was ist das Nächstliegendste, das ich gerade jetzt tun kann?

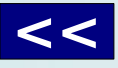

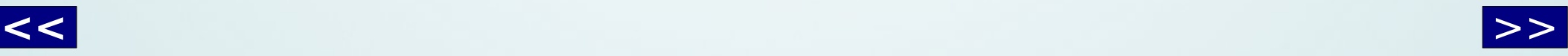

# Theorie(en) prüfen

- <span id="page-9-0"></span>• Schnelles Ausprobieren
	- z.B.
	- Desktop-Einstellungen
	- Neue Konfiguration
	- Kleine Test(skripte) schreiben, um Wirksamkeit sofort zu überprüfen
- Sicherung nicht vergessen
	- Backupdateien
	- Virtuelle Maschine
		- Snapshot / Export
	- Sichern des ganzen Systems (z.B. mit CloneZilla)

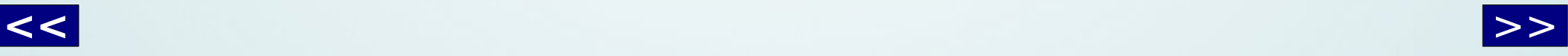

# Allgemeine Tipps

- <span id="page-10-0"></span>• Suchtools (z.B. grep) verwenden
	- Lesbare Worte (Strings) suchen
- Marker zum schnellen Springen im Quelltext setzen
- Kopieren statt Tippen, Autovervollständigung nutzen
- Screenshots (Programm oder Foto), Videoaufnahmen (Desktopaufnahmeprogramm oder Videokamera)
- Eigene Fehler und Fehler bei anderen einkalkulieren
	- Niemals zu sicher sein: Jede Information ist (potentiell) fehlerbehaftet
- Lieber "irgendwo" anfangen als nur grübeln

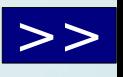

#### <span id="page-11-0"></span>Ein neuer Fall

#### Das unbekannte System

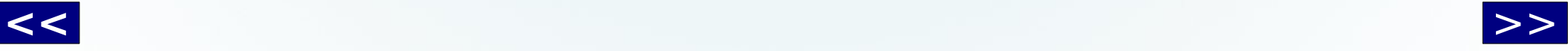

 $\overline{\mathcal{L}}$ 

#### Der neue Klient

#### <span id="page-12-0"></span>Was ist geschehen?

"Auf diesem Linux ist kein nano installiert und ggf. muß die Software aktualisiert werden."

#### Was soll ich tun?

nano-Paket installieren und System aktualisieren.

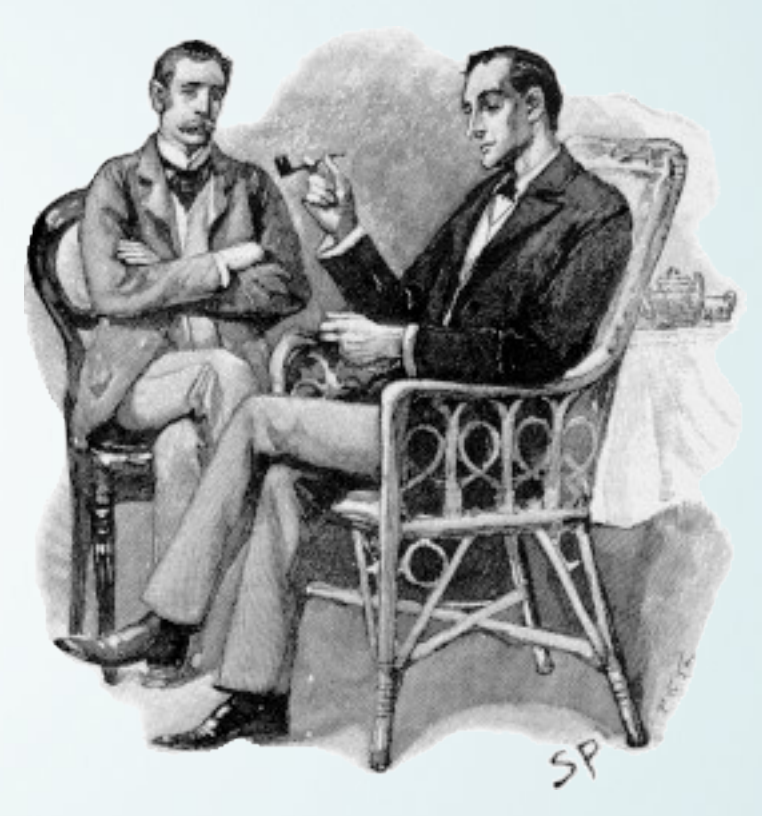

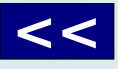

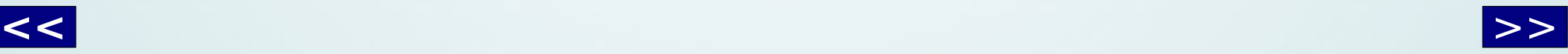

<span id="page-13-0"></span>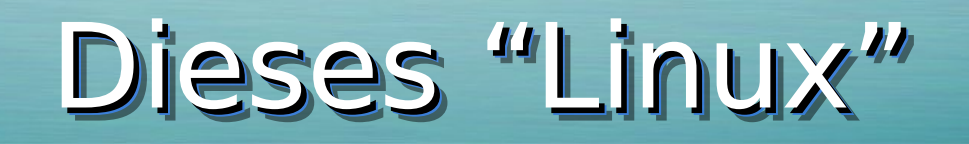

# Omageja

Mageia 5 starten

Mageia 5 (abgesicherter Modus) starten

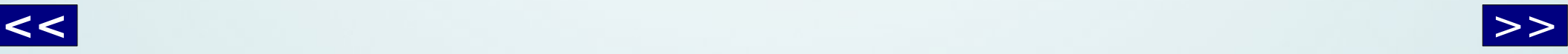

#### Dieses "Linux" bootet

<span id="page-14-0"></span>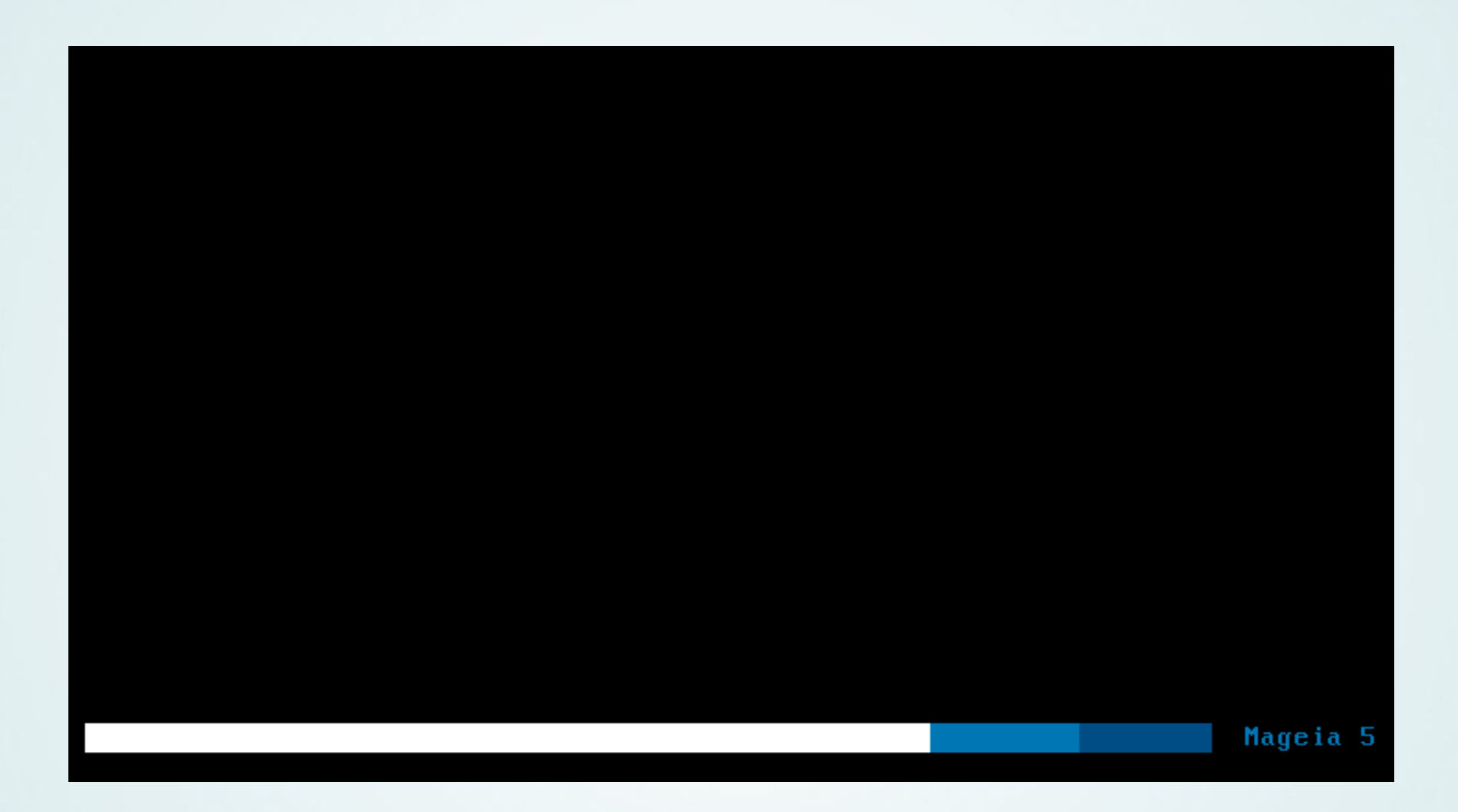

Verdacht: Handelt sich um Mageia 5

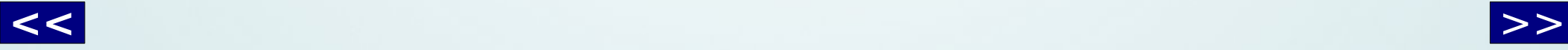

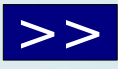

# Anmelden Anmelden

<span id="page-15-0"></span>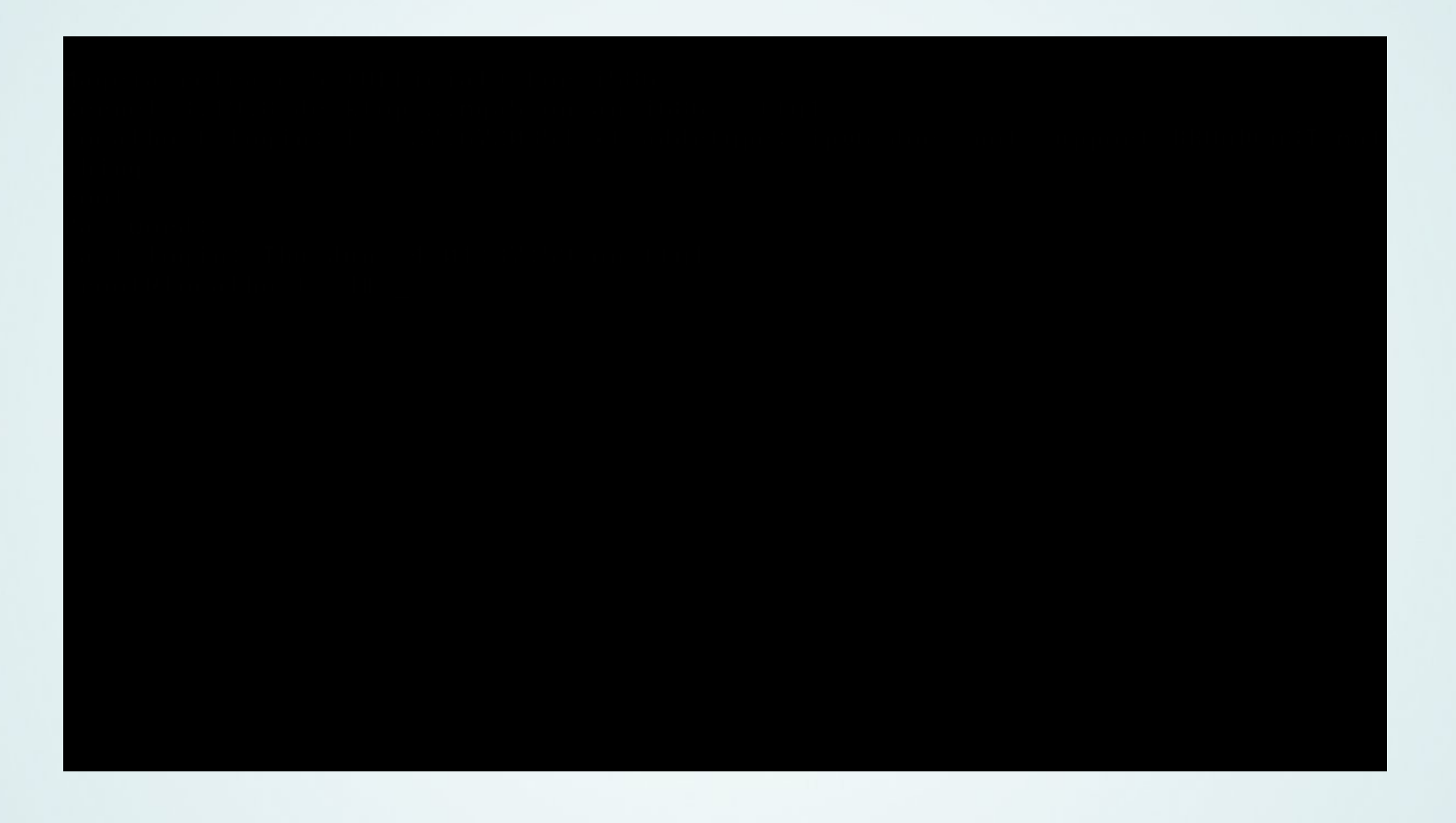

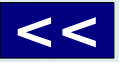

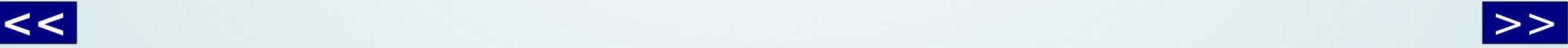

#### Anmelden Anmelden

<span id="page-16-0"></span>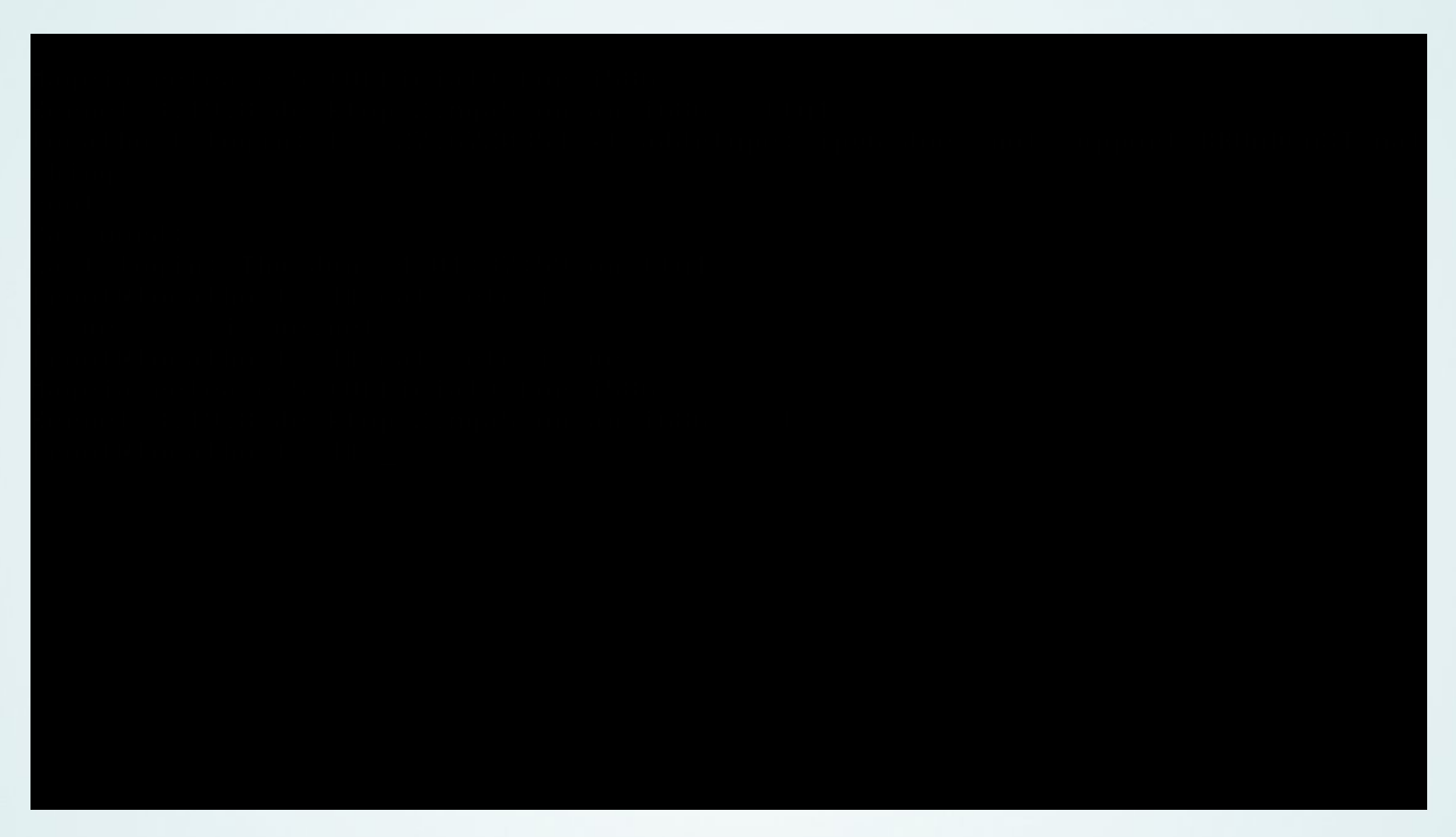

Verdacht bestätigt: Es ist wirklich Mageia 5 (oder gute Fälschung)

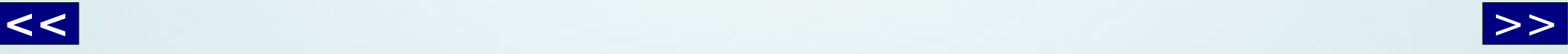

#### <span id="page-17-0"></span>Information => Theorie Information => Theorie

#### mageia 5 package manager

Web **Bilder** Suchoptionen Videos **News** Shopping Mehr $=$ 

Ungefähr 497.000 Ergebnisse (0,65 Sekunden)

#### URPMI - Mageia wiki https://wiki.mageia.org/de/URPMI ~

12.05.2015 - 4 urpmi.update; 5 urpmi.removemedia; 6 urpmf; 7 urpmi. 7.1 Installation eines neuen ... 15 Installieren einer nicht-rpm-gepackte Software.

#### Software management - Mageia wiki https://wiki.mageia.org/en/Software management • Diese Seite übersetzen core which contains the free-open-source packages, i.e. software licensed ... In the Magela Control Center, click on Software management (on the left) ..... 5. Erase all : This icon can erase in one click all entered key words in the "Find" box . 6.

Mageia 5 Release Notes - Mageia wiki https://wiki.mageia.org/en/Mageia 5 Release Notes T Diese Seite übersetzen Weiter zu New weak dependencies management - rpm-4.12 brings official support for suggests/recommends/enhances/... tags, which differs from the ...

Suche: Quasi alle Linux-Distributionen haben einen Paketmanager (Stichwort ggf. "package manager") Theorie: URPMI könnte das Gesuchte sein

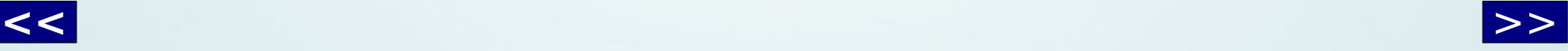

#### <span id="page-18-0"></span>Information => Theorie Information => Theorie

#### Übersicht des Befehlszeilen Interface

Das Befehlszeilen Interface von urpmi ist in folgende grundlegende Befehle aufgeschlüsselt:

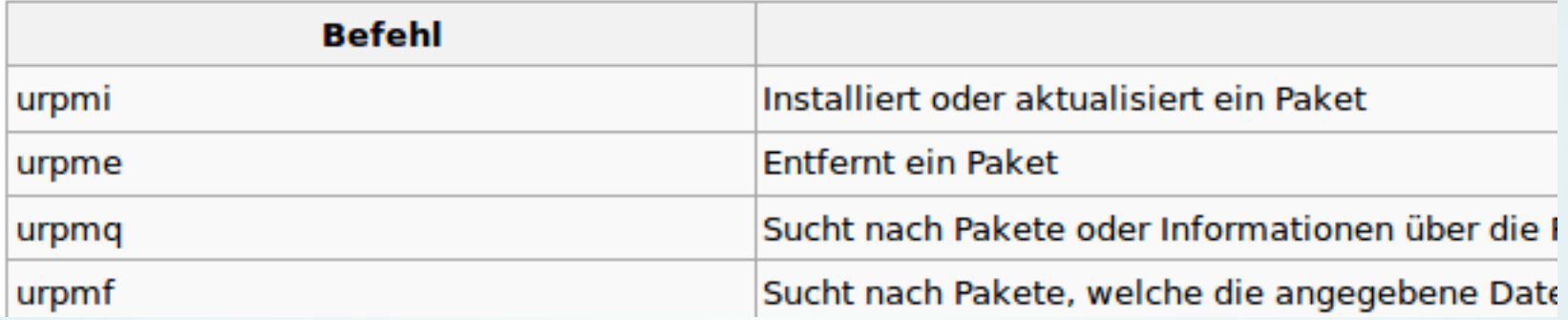

#### urpmi ist zum Installieren da (lt. Seite) => Quelle vertrauenswürdig?

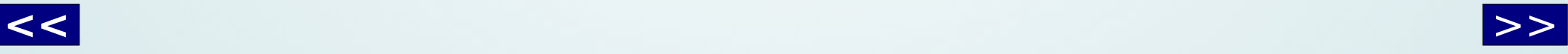

### Theorie überprüfen

<span id="page-19-0"></span>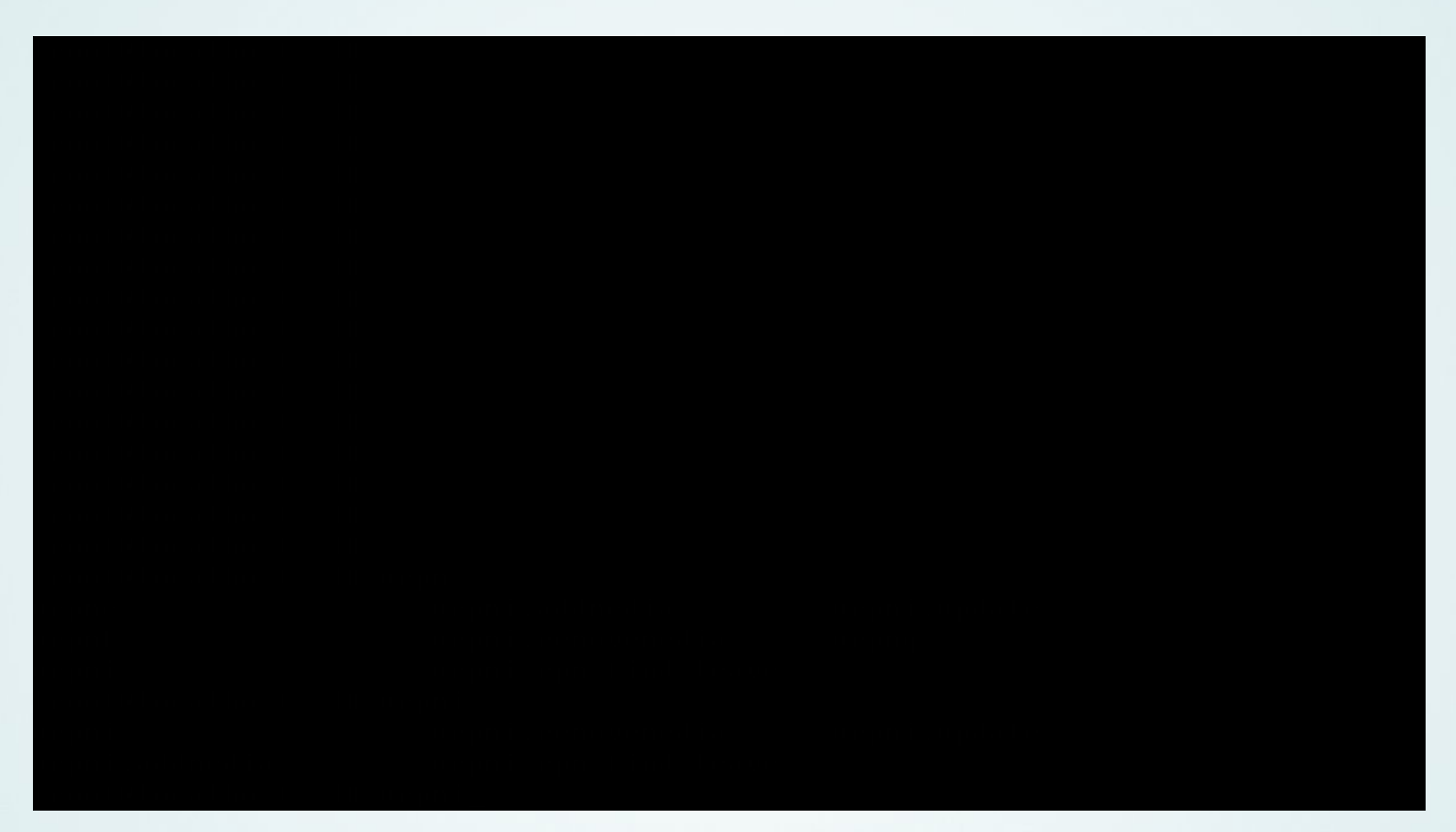

#### urpmi-Kommando vorhanden: gut

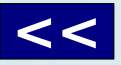

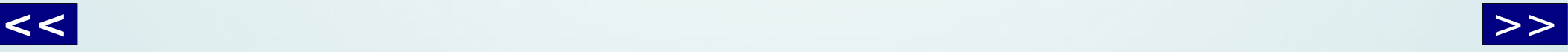

# Theorie überprüfen

<span id="page-20-0"></span>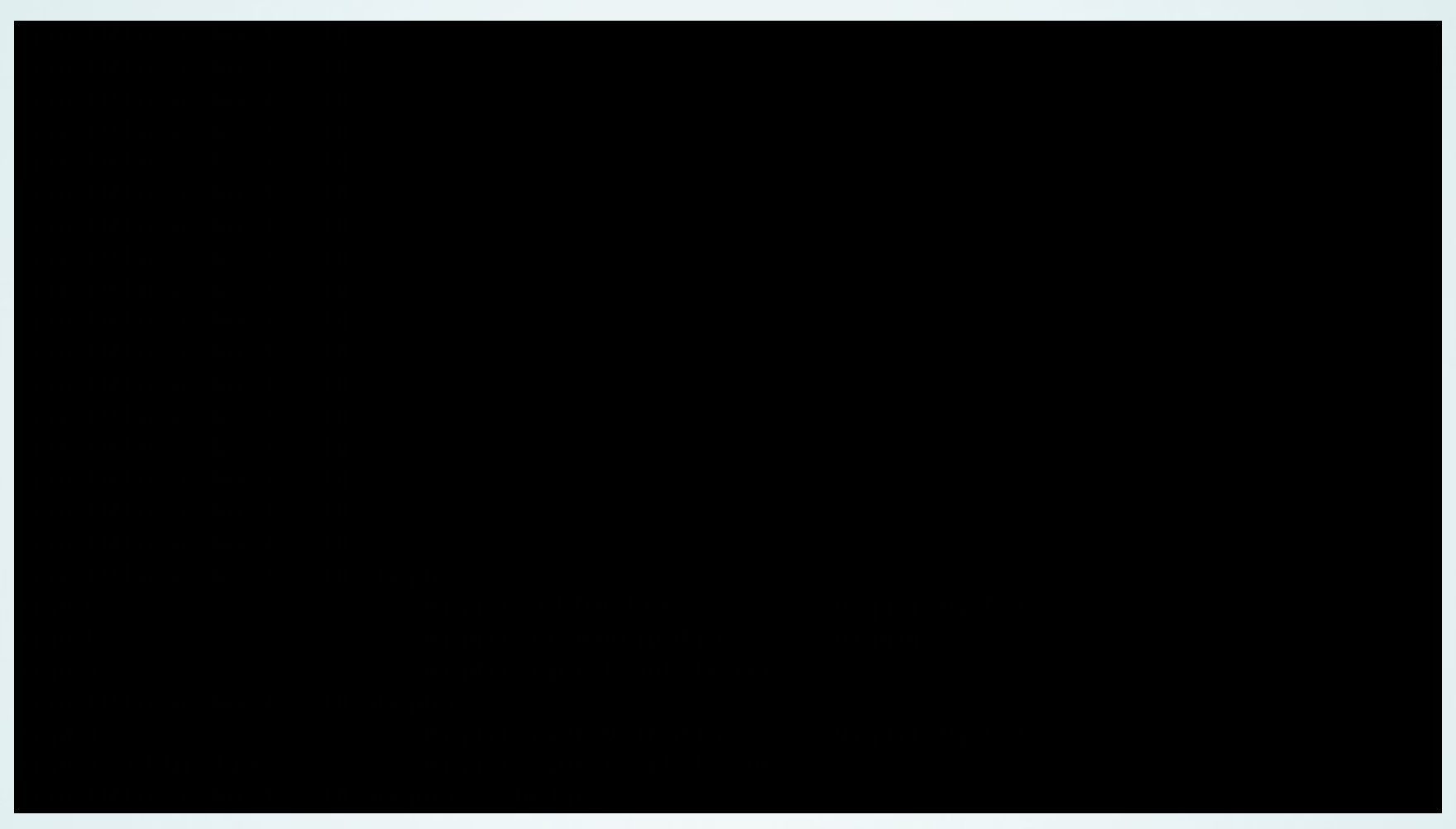

Hilfe aufrufen

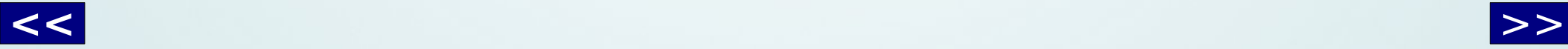

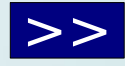

### Theorie überprüfen Theorie überprüfen

<span id="page-21-0"></span>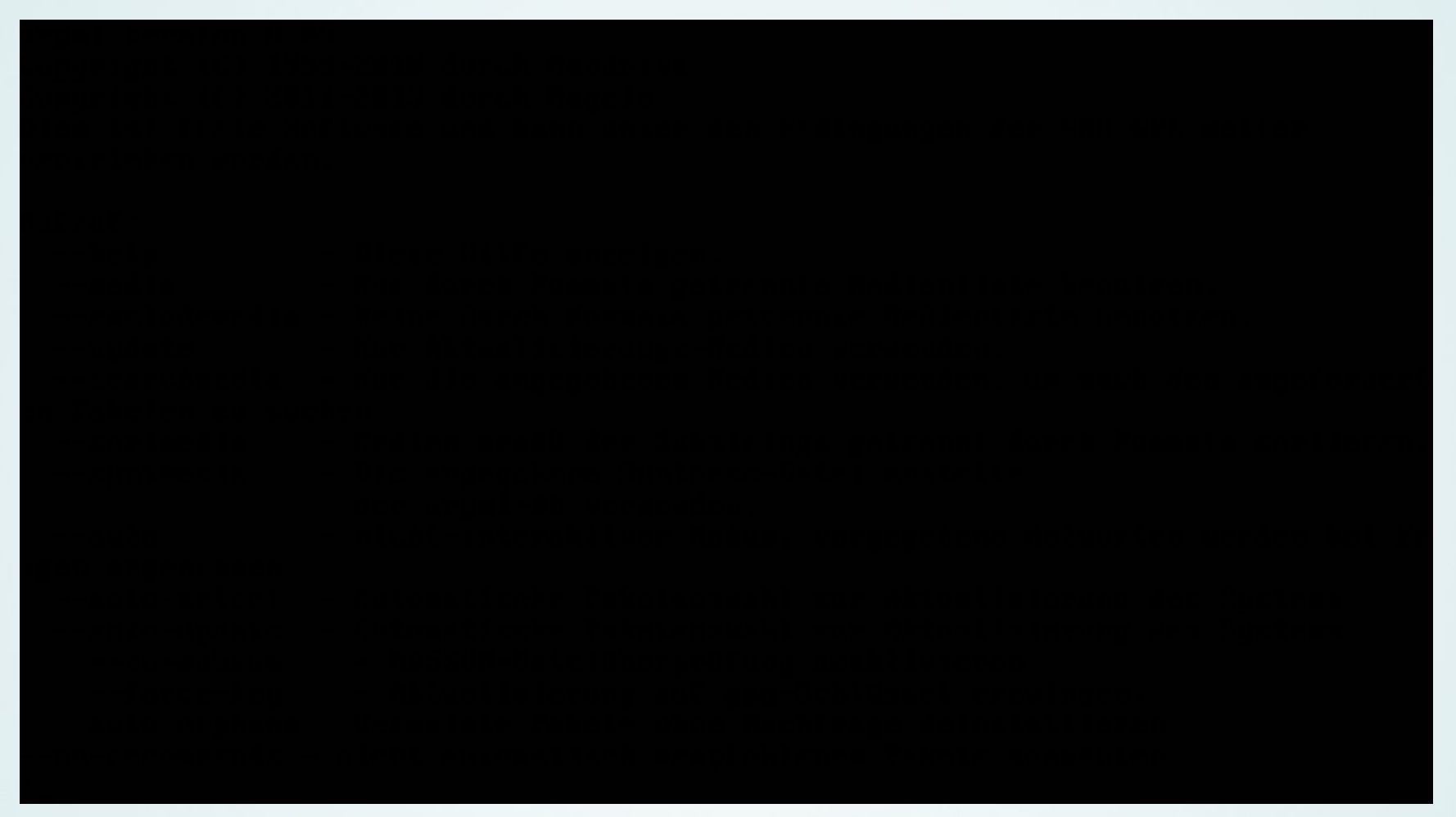

Verwirrend: Viele Optionen, aber wo gebe ich Paketnamen an?

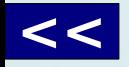

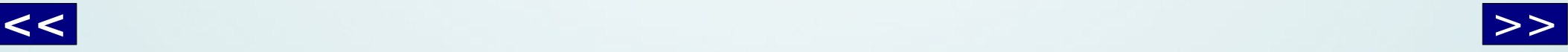

### Theorie überprüfen

<span id="page-22-0"></span>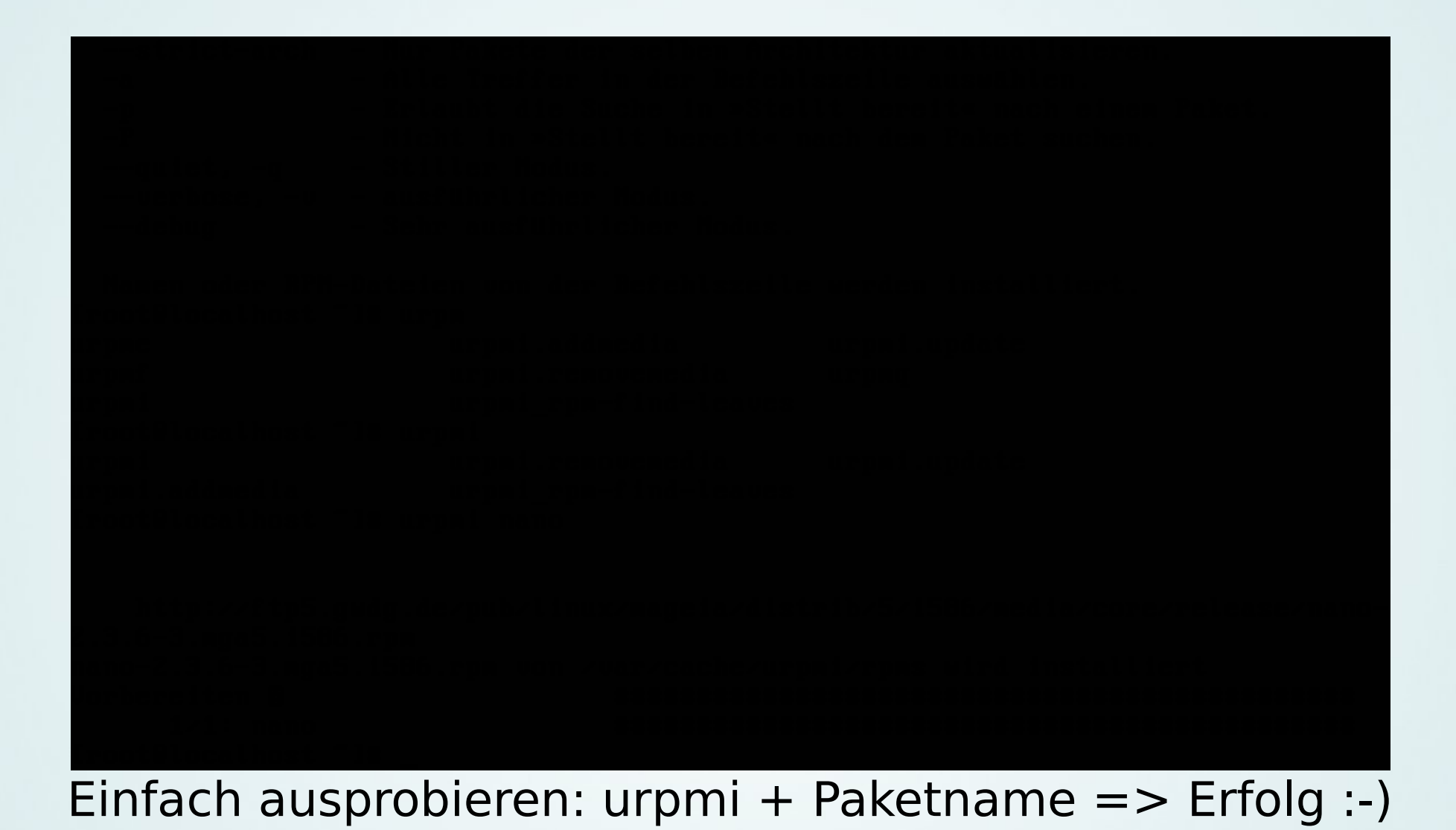

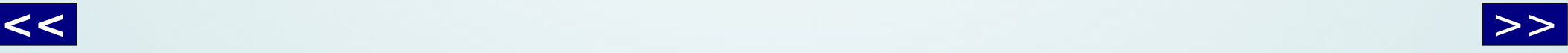

## System aktualisieren

<span id="page-23-0"></span>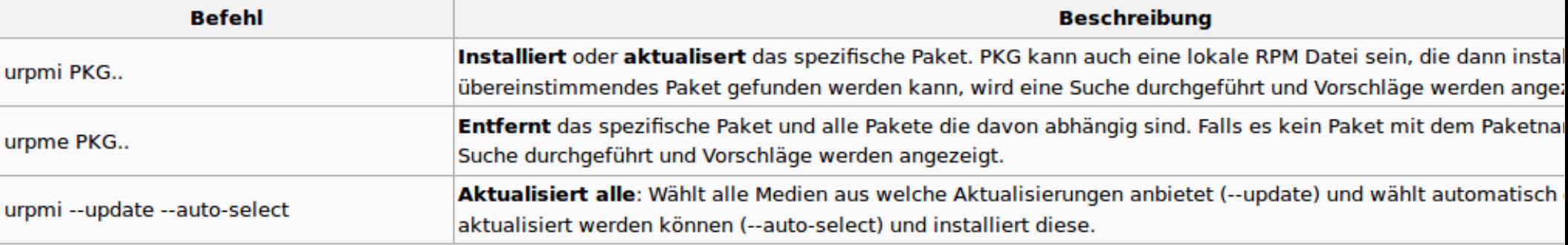

#### **Medien/Repository-Befehle**

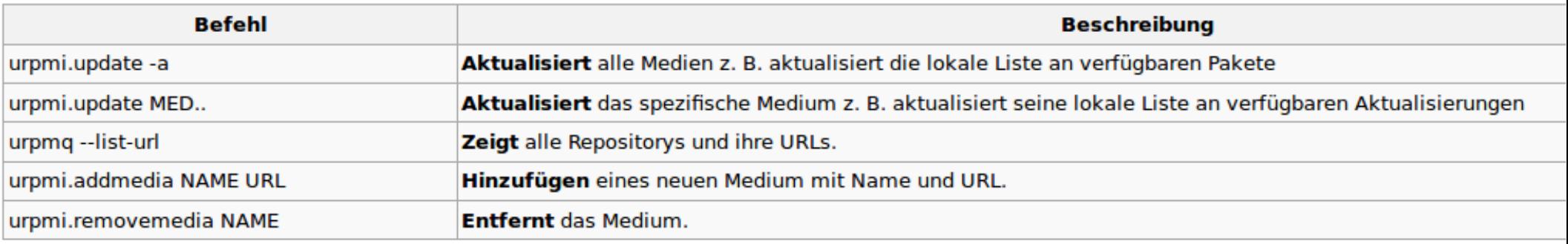

Informationen sammeln:

System aktualisieren lt. Doku mit "urpmi --update --auto-select"

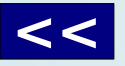

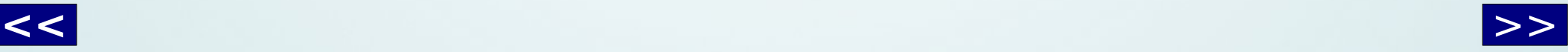

### Theorie überprüfen

<span id="page-24-0"></span>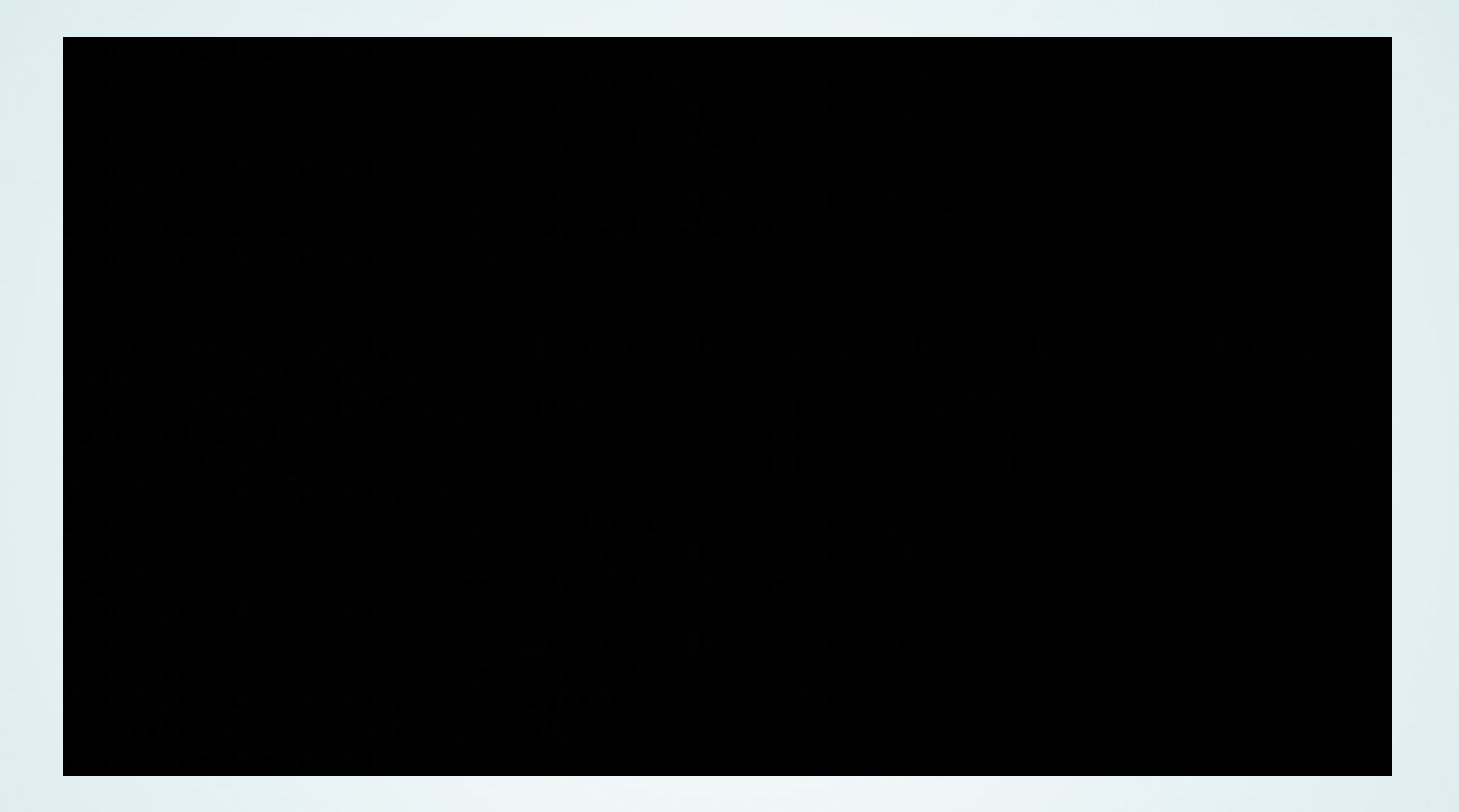

**[<<](#page-23-0)** [>>](#page-25-0) Ausprobieren: Wirklich aktuell? Theorie: Muß ggf. vorher ein "Paketindex" aktualisiert werden?

### Theorie überprüfen

<span id="page-25-0"></span>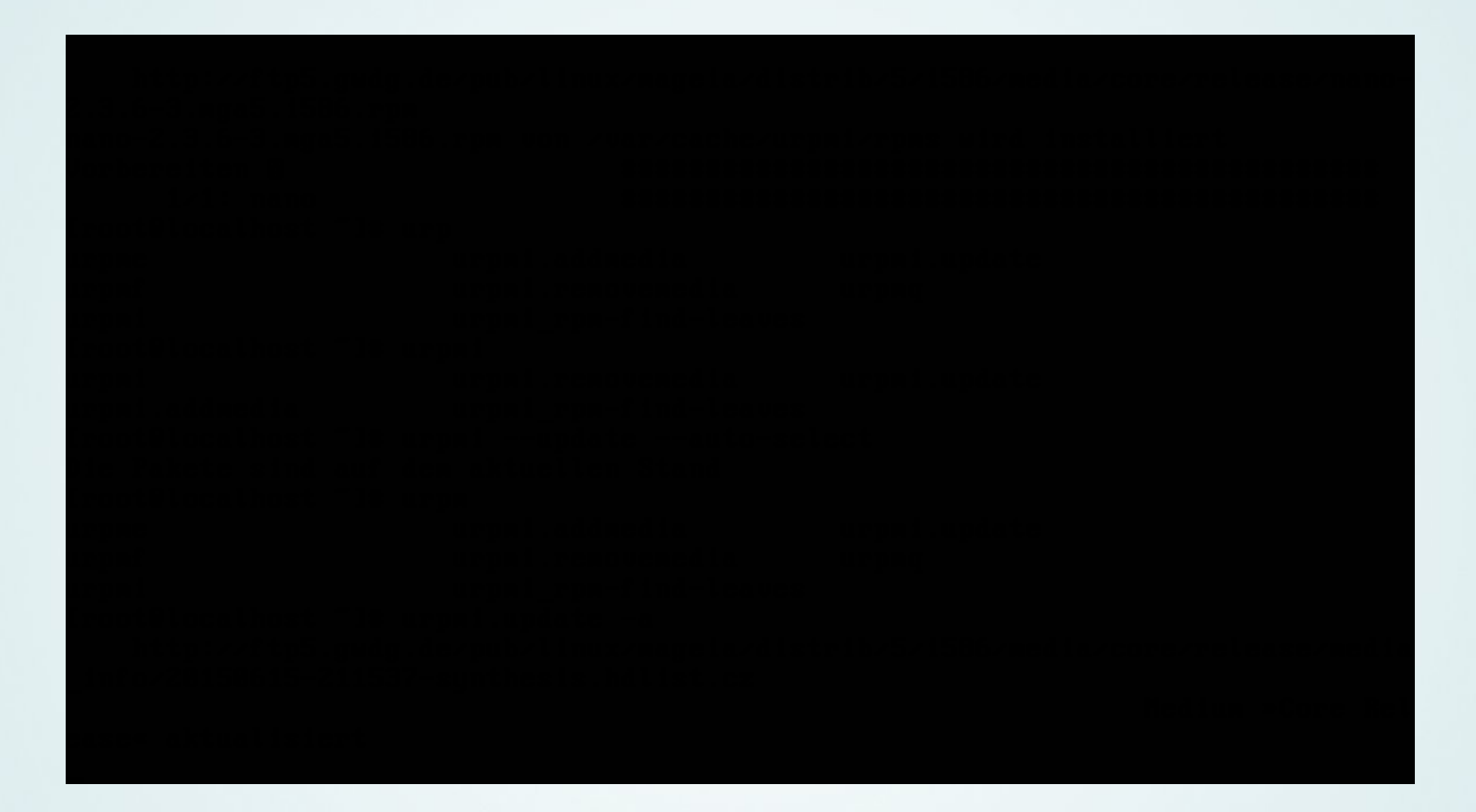

Ausprobieren: Sieht aus wie ein "Paketindex"

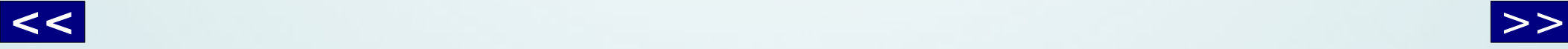

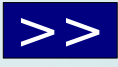

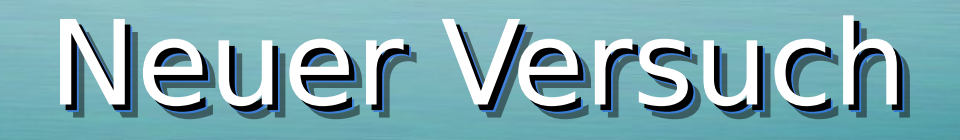

<span id="page-26-0"></span>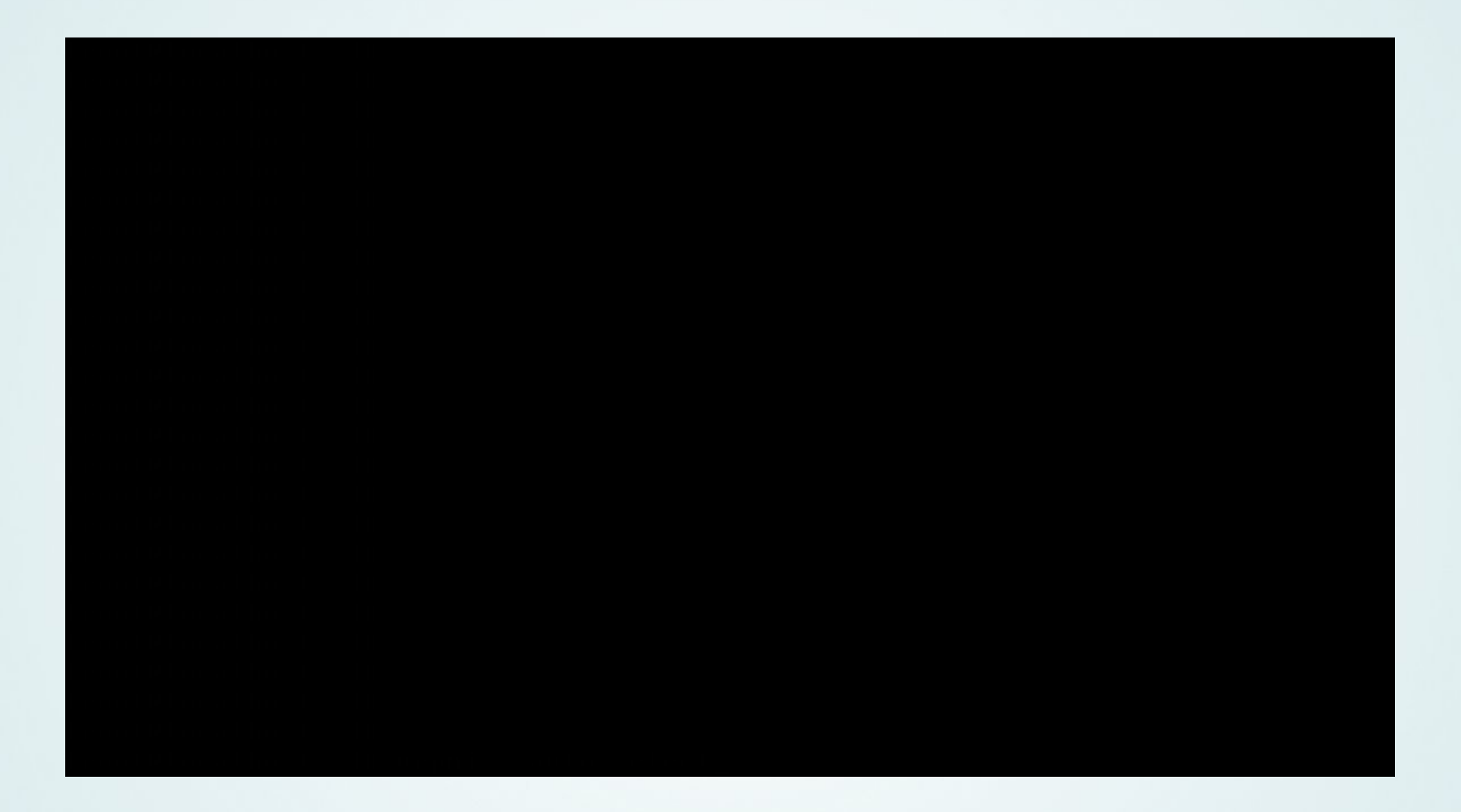

Ausprobieren: Mal ohne "--update"

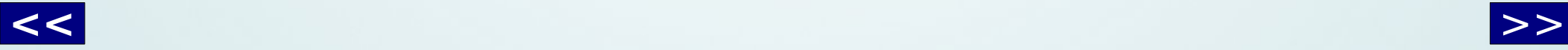

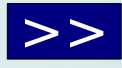

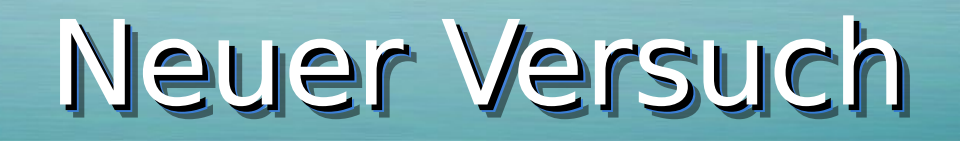

<span id="page-27-0"></span>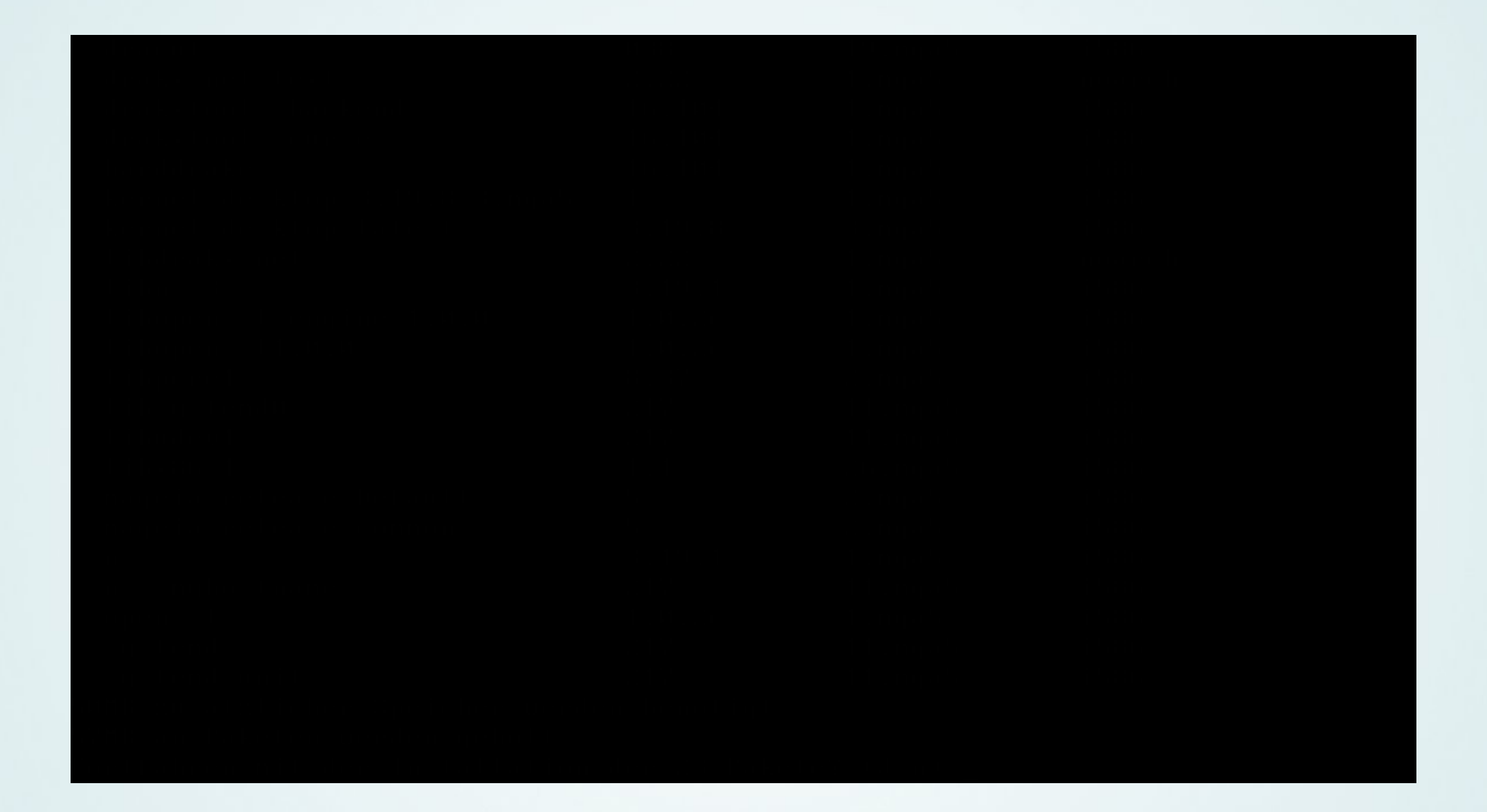

#### Aber natürlich!

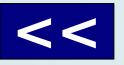

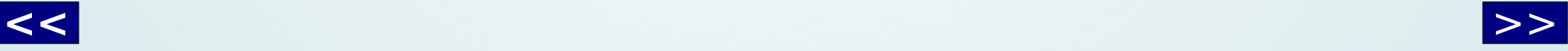

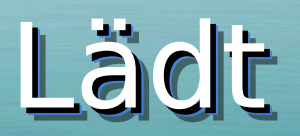

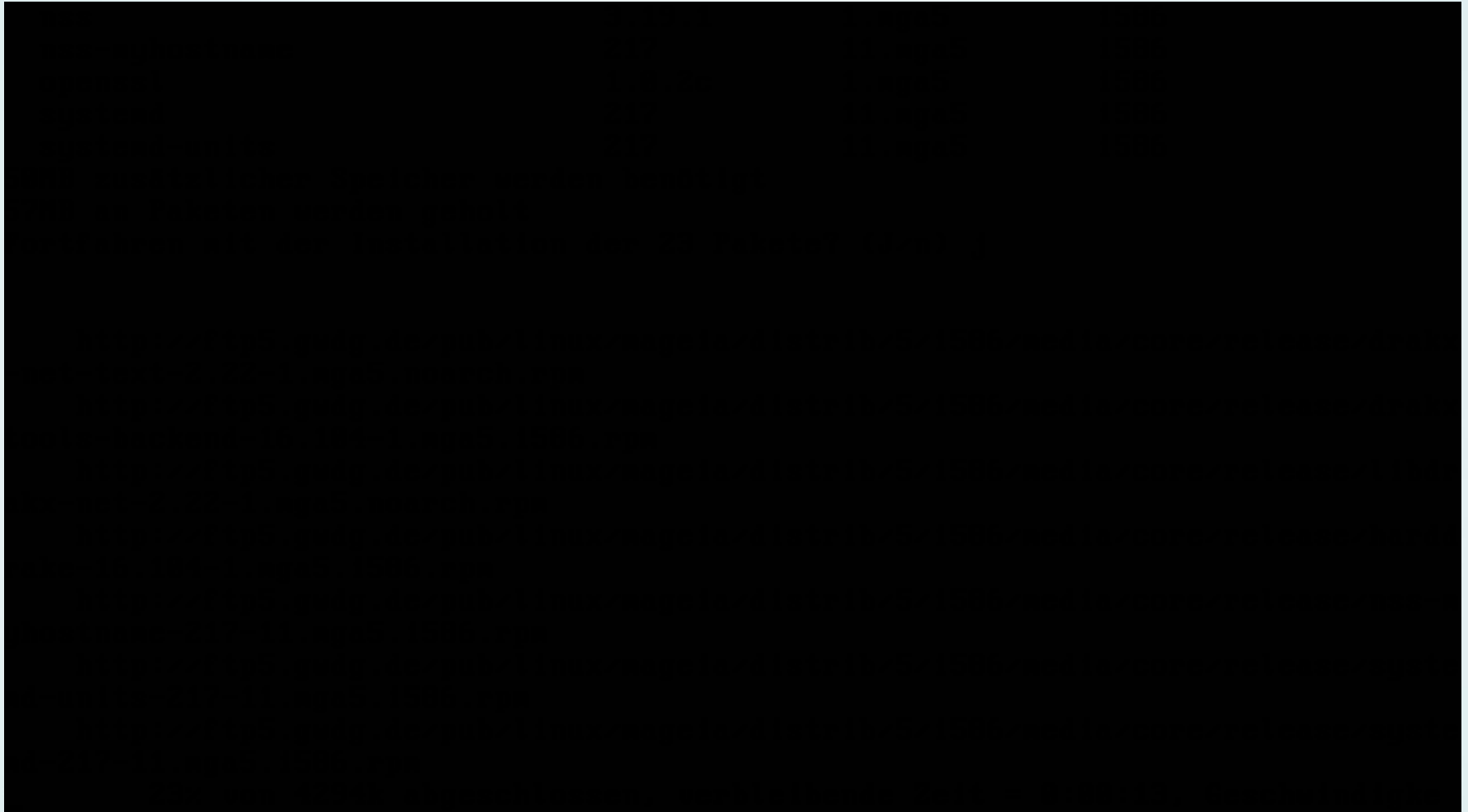

<span id="page-28-0"></span>

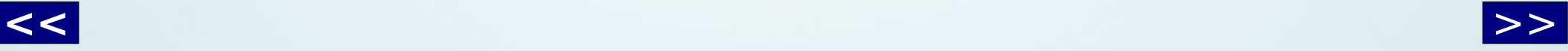

### Installiert

<span id="page-29-0"></span>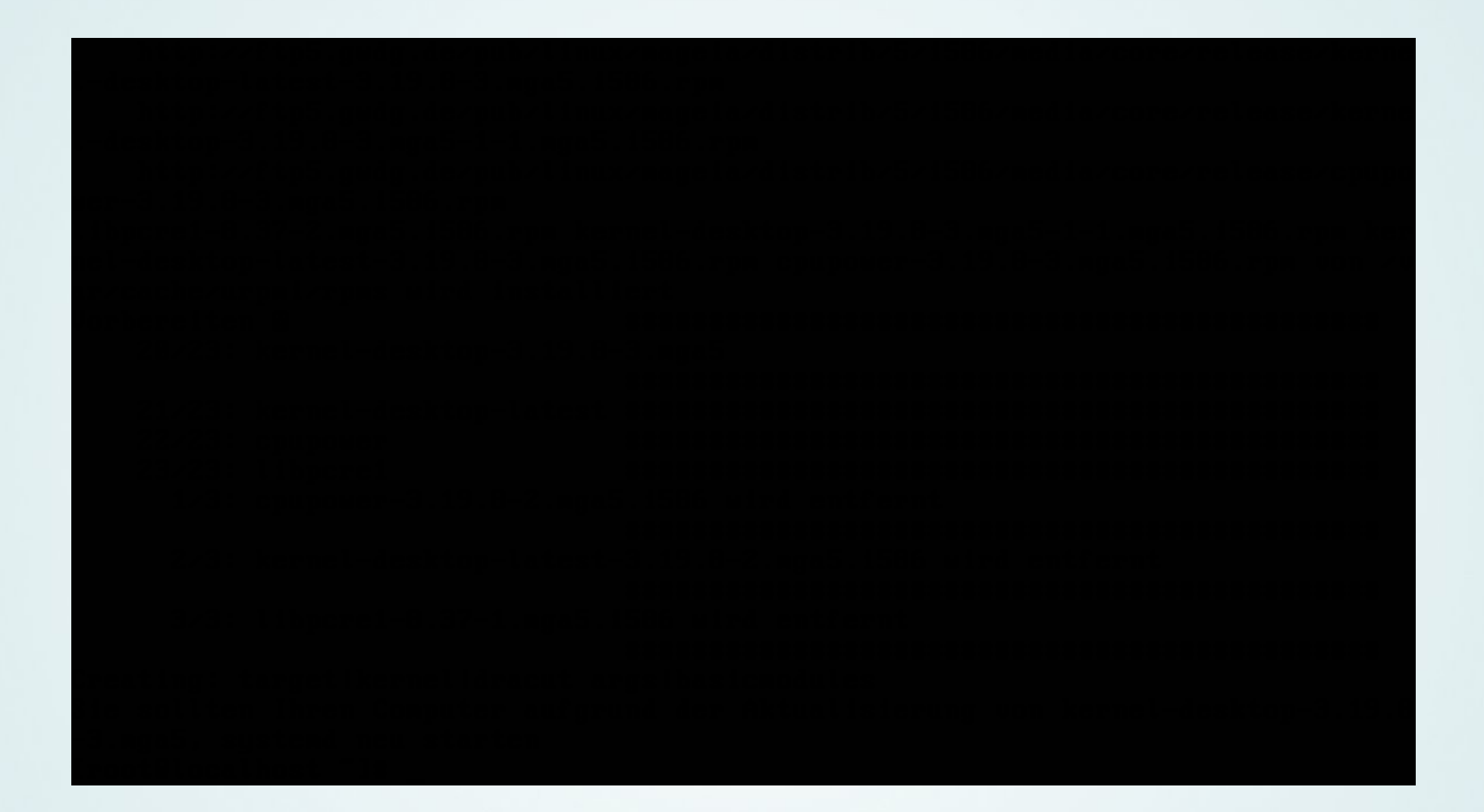

Fertig!

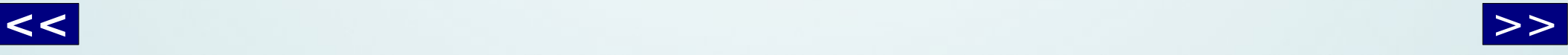

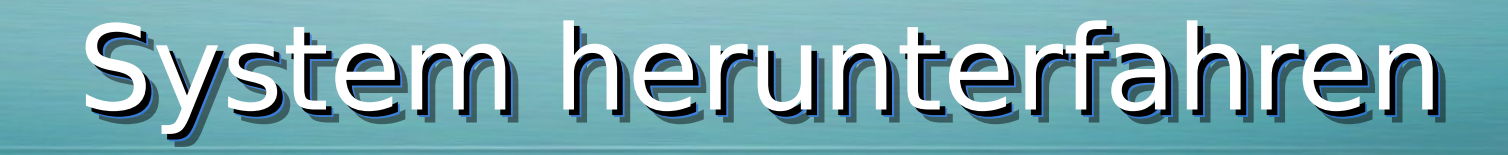

<span id="page-30-0"></span>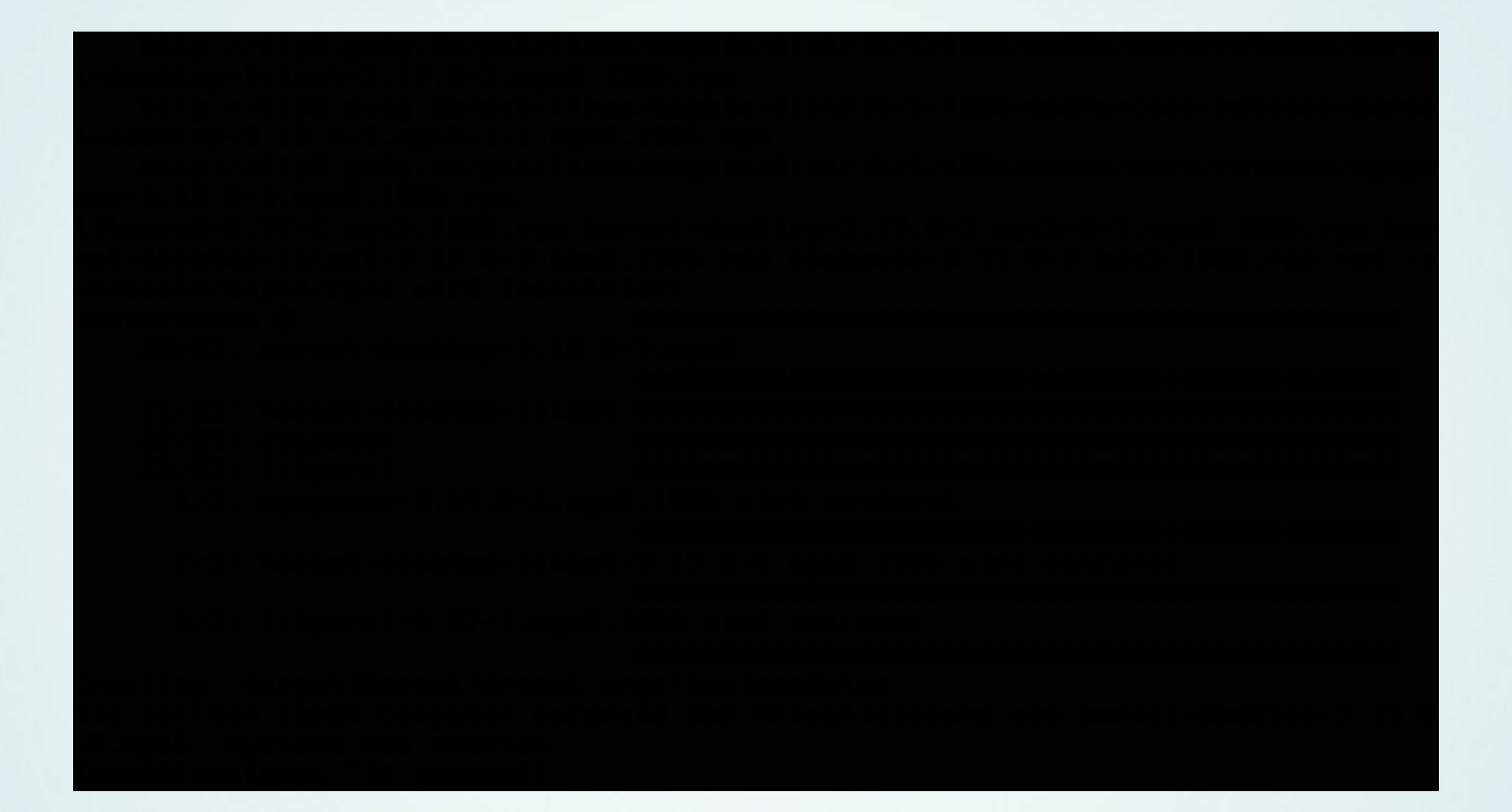

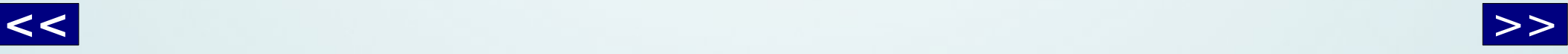

#### Verwendetes Wissen

- <span id="page-31-0"></span>• Grundlagen
	- BASH-Kenntnisse (Autovervollständigung)
	- Kommandos haben meistens einen "--help"-Parameter
- Schlüsselworte
	- Mageia 5 (Produkt und Version)
	- package management

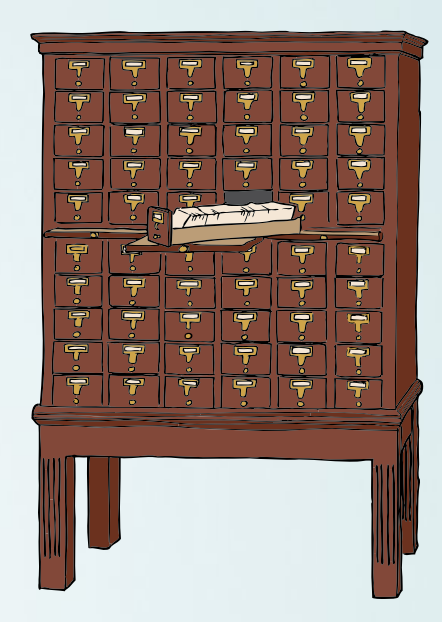

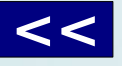

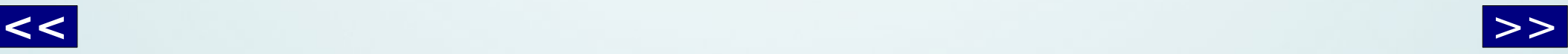

#### <span id="page-32-0"></span>Ein neuer Fall

#### Der Fehler im Code

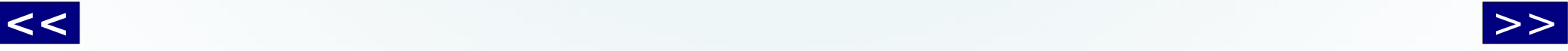

 $66$ 

#### Der neue Klient

#### <span id="page-33-0"></span>Was ist geschehen?

Eine Warnmeldung wurde ausgegeben

#### Was soll ich tun?

Ursache klären und beseitigen

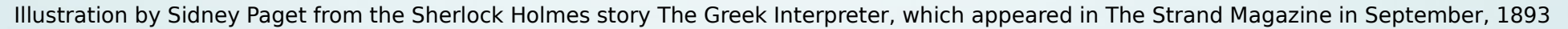

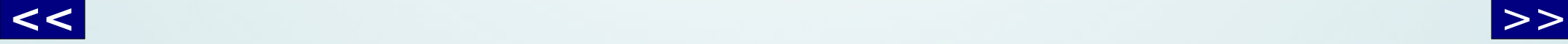

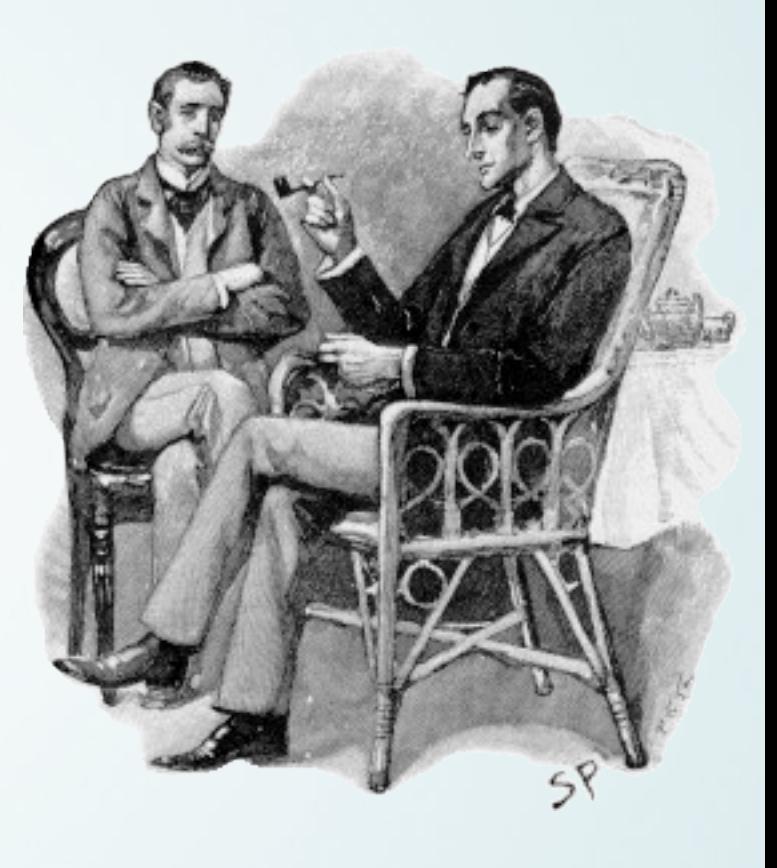

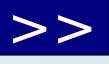

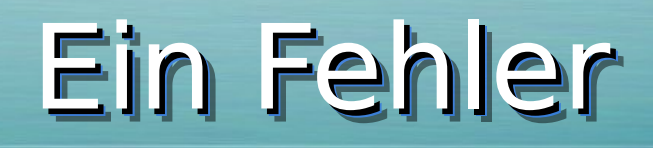

#### deb8\_lxde-klon: Wählen der Client-Distribution

<span id="page-34-0"></span>Warning: Illegal string offset 'Name' in /mnt/crypto/m23-devel/inc/distr.php on line 200

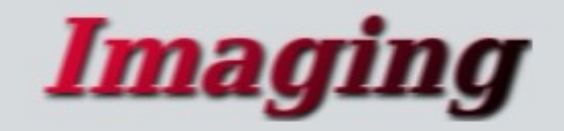

Imaging

Beschreibung: Dieses ist eine Pseudodistribution mit der Abbilddateien installiert werden können

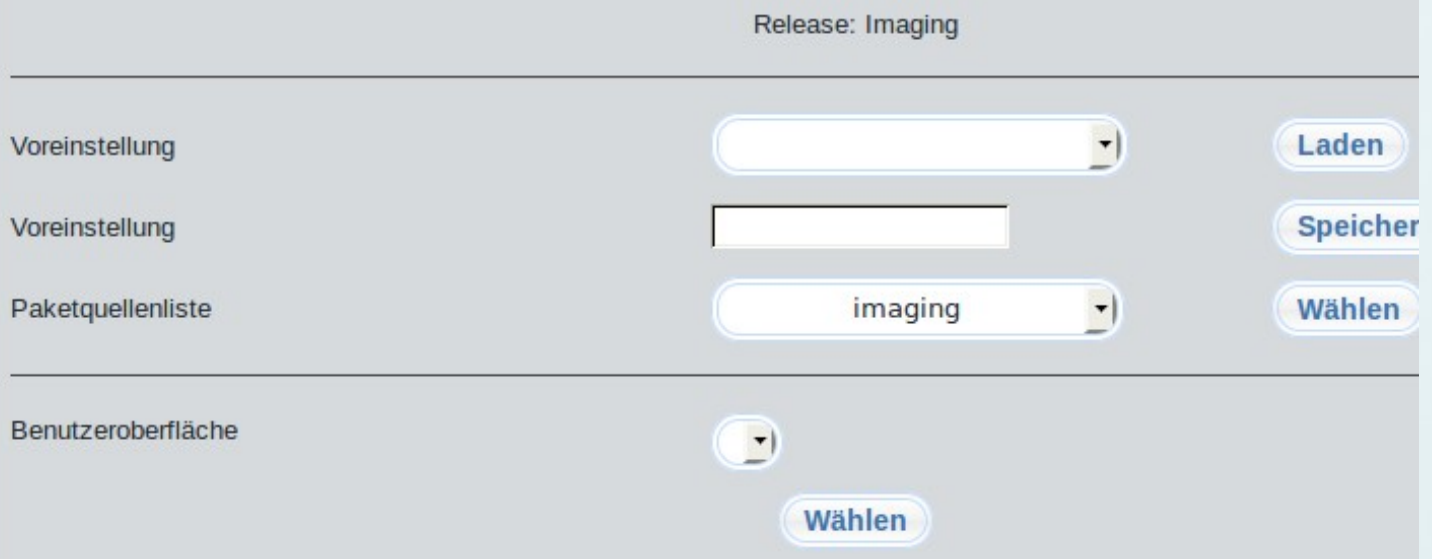

### **Tatortbegehung**

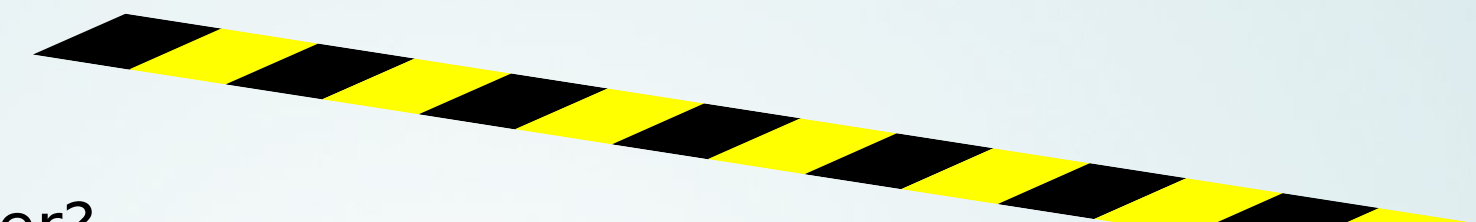

- <span id="page-35-0"></span>• Wo bin ich hier? distr.php genauer: Zeile 200
- Gibt es Auffälligkeiten? Ja, Warnung: "Illegal string offset 'Name'"
- Erste Verdächtige? Programmierer

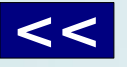

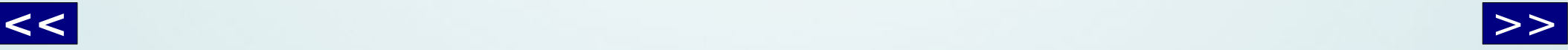

#### Zeile 200

```
**parameter selName: name of the selection
**parameter first: shortName of the distribution to show first
**function DISTR DistributionsSelections($selName,$first,$addEmpty=false)
ſ
    $dists = DISTR listDistributions($addEmpty);
    $out="<select name=\"$selName\" size=\"1\">";
   //check if $first is set
   if (strlen($first) > 0)
        ł
            $info = DISTR_getDescriptionValues($first);
            $out.="<option value=\"$first\">".$info["Name"]."</option>";
       \mathcal{H}foreach($dists as $dist)
        if (Sdist := Sfirst)ſ
            $info = DISTR getDescriptionValues($dist);
            $out.="<option value=\"$dist\">".$info["Name"]."</option>";
        \overline{\mathcal{H}}$out.="</select>";
    return($out);
```
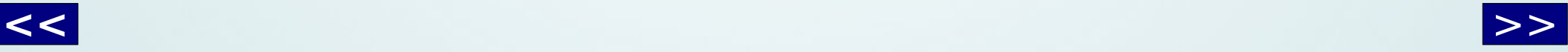

# Wer ruft auf?

<span id="page-37-0"></span>dodger@tux09:/tmp\$ m23Search DISTR DistributionsSelections /m23/inc/distr.php:\*\*name DISTR DistributionsSelections (\$selName, \$first /m23/inc/distr.php:function DISTR DistributionsSelections (\$selName, \$fir addEmpty=false) /m23/inc/sourceslist.php: ".DISTR tributionsSelections ("distr", \$distr)." /m23/inc/distr/imaging/clientConfig.php: <td col =\"2\">".DISTR DistributionsSelections("SEL configLikeDistr",\$ POST[SEL figLikeDistr], true) ."</td> dodger@tux09:/tmp\$

- $\cdot$  Funktionsbeschreibung  $\Rightarrow$  nein
- $\cdot$  Deklaration  $\Rightarrow$  nein
- $\cdot$  sourceslist.php  $\Rightarrow$  möglich ...
- $\cdot$  Konfiguration für Imaging (vgl. Screenshot) => wahrscheinlich

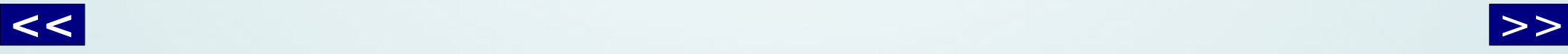

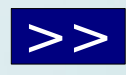

# Funktionsaufruf

<span id="page-38-0"></span>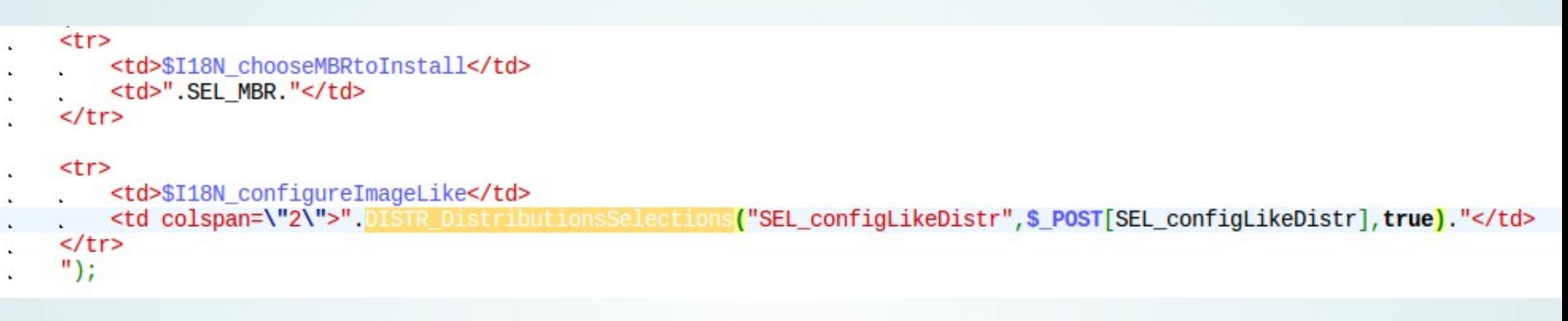

• Ist in DISTR\_DistributionsSelections überhaupt der richtige Aufruf?

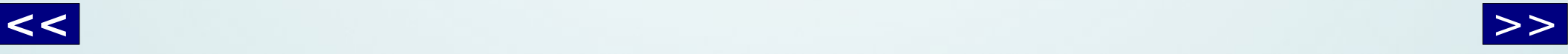

#### Marker setzen

<span id="page-39-0"></span>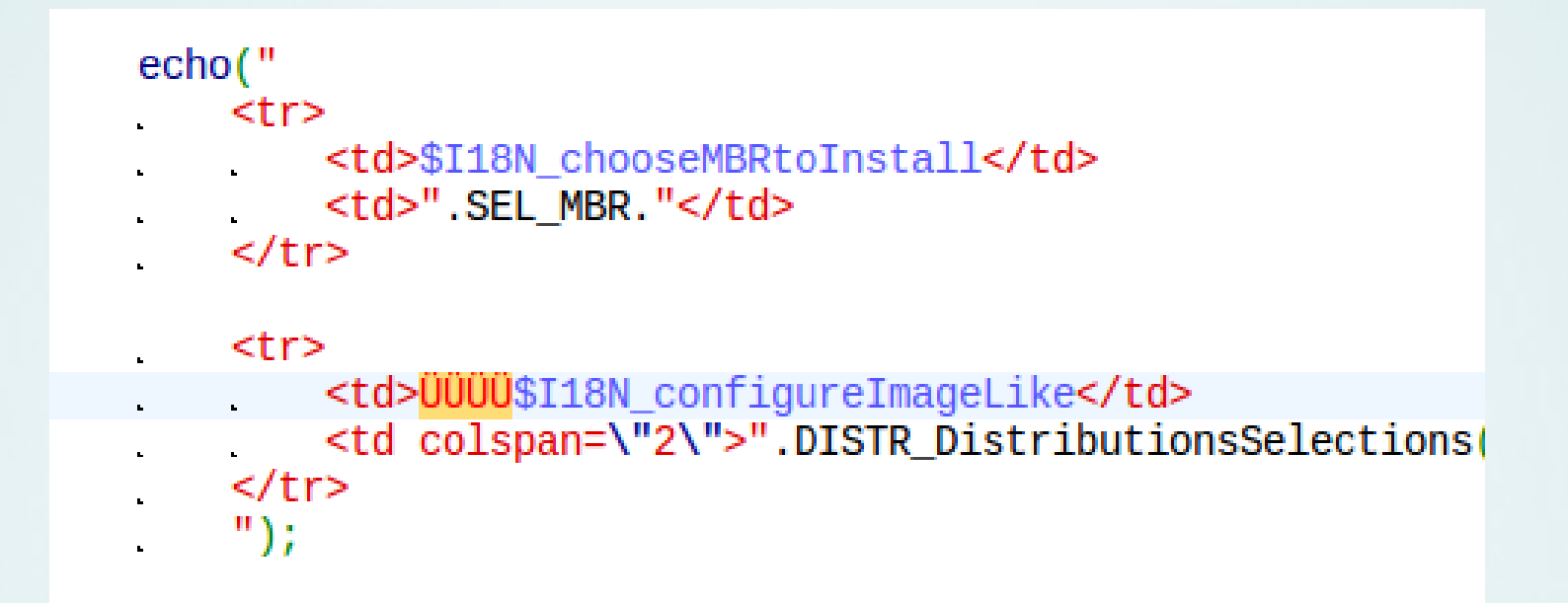

- Eingefügte "sonderbare" Zeichen sollten in der Ausgabe auftauchen
	- $\cdot$  Wenn ja  $\Rightarrow$  sehr wahrscheinlich richtige Stelle
	- $\bullet$  Wenn nicht  $\Rightarrow$  andere Fundstelle beobachten

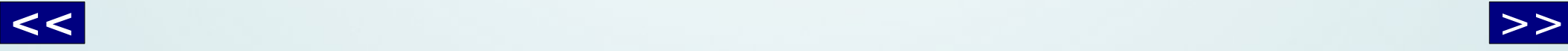

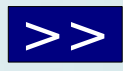

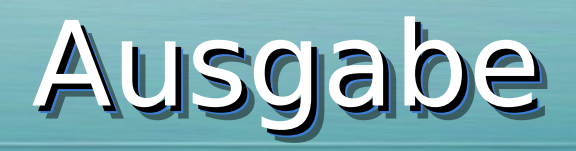

**Distributions-spezifische Eins** 

<span id="page-40-0"></span>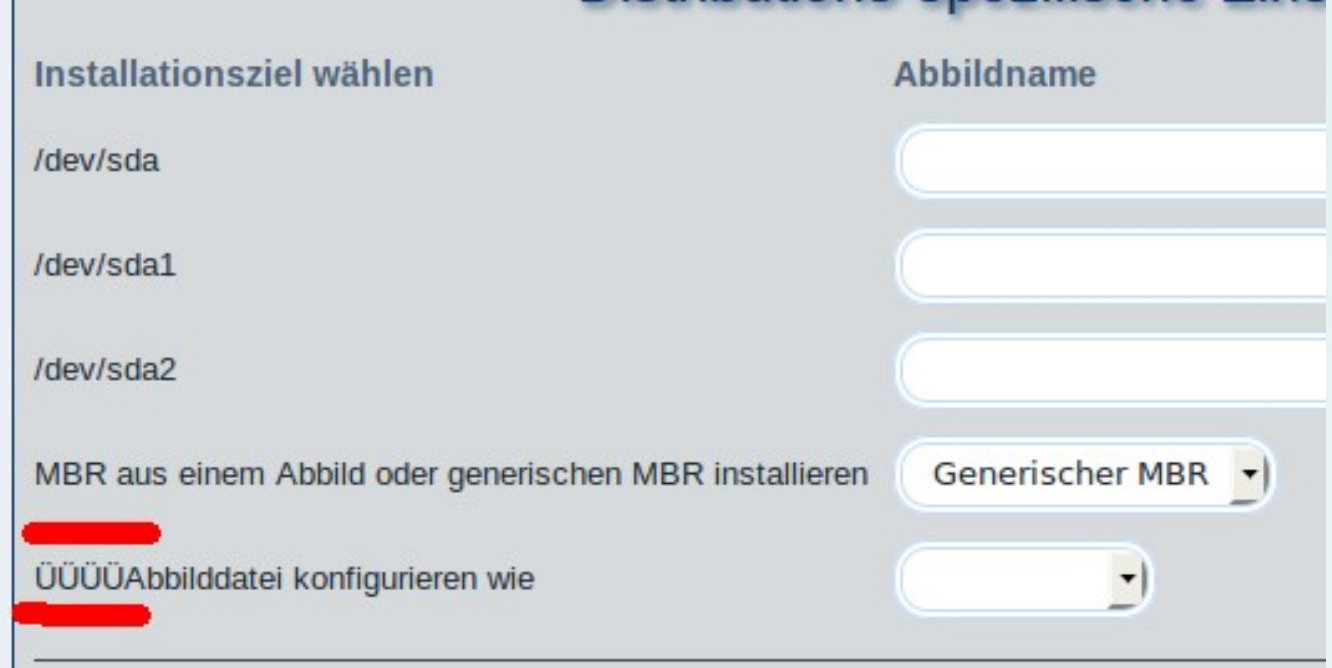

- Puh, gefunden :-)
	- Ggf. Suchfunktion des Browsers verwenden

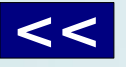

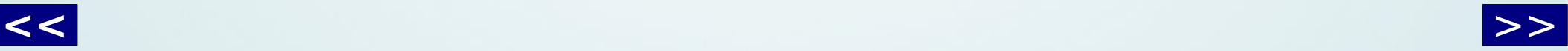

### Sichtbarkeit erhöhen

<span id="page-41-0"></span>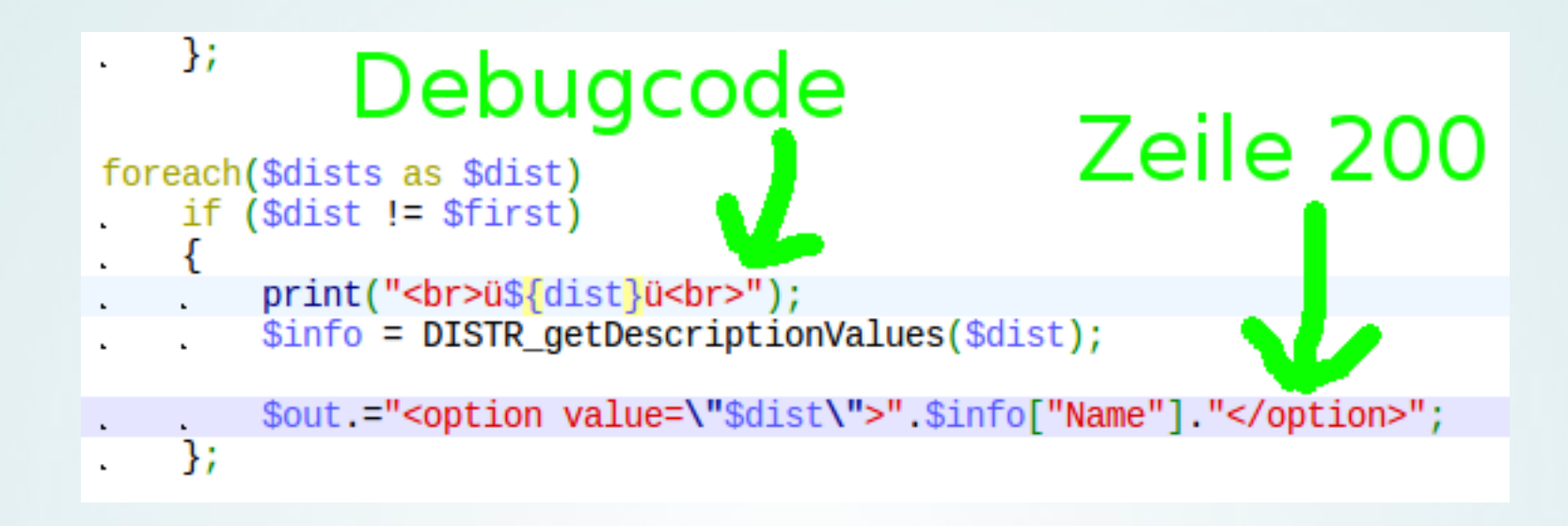

- Vermutung: Ein fehlerhafter Parameterwert führt zu falschen Ergebnissen von DISTR\_getDescriptionValues.
- Test: Alle Parameterwerte ausgeben

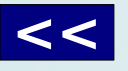

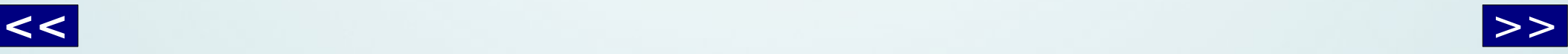

### Ausgabe

#### deb8\_lxde-klon : Wählen der Client-Dis

<span id="page-42-0"></span>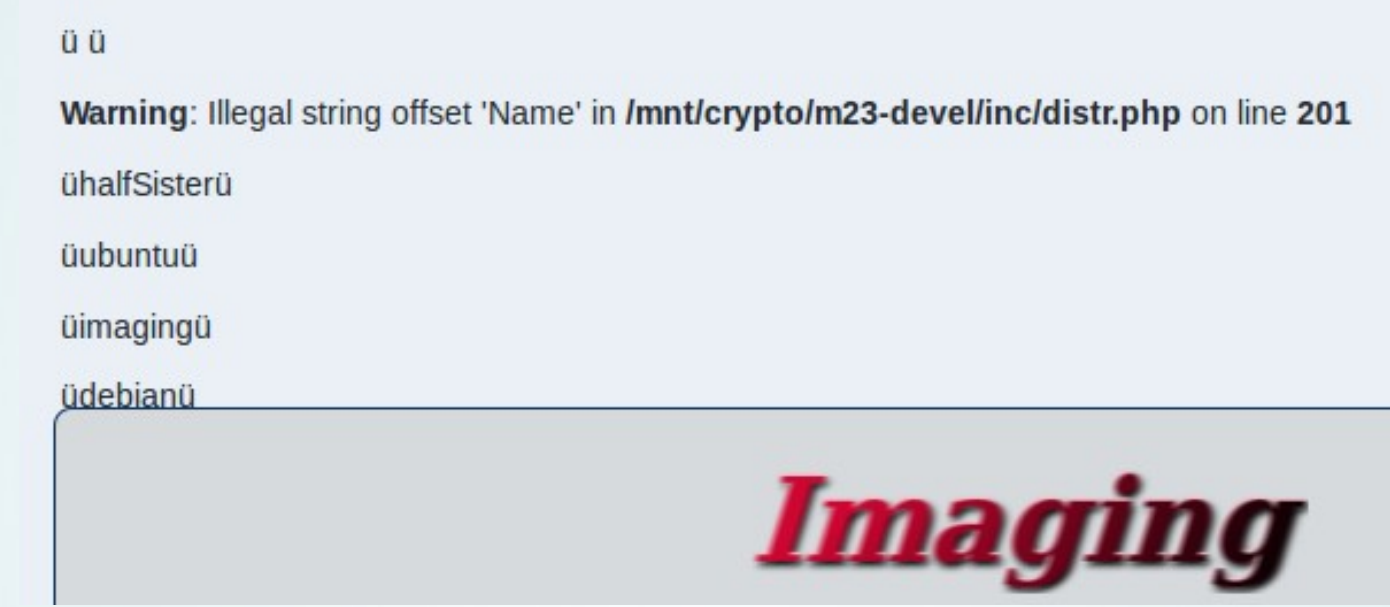

• Ergebnis: 1. Parameter nur ein Leerzeichen => nicht gut

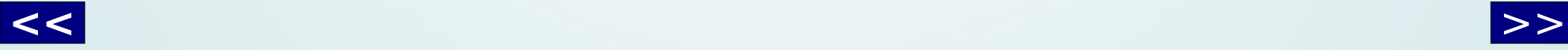

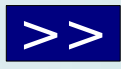

```
Was macht die Funktion?
**name DISTR getDescriptionValues($shortName)
**description gets the valuest stored in the info.txt file of the distributions and returns a associative array
**parameter shortName: the short name of the distribution
**function DISTR getDescriptionValues($shortName)
{
   if (file exists("/m23/inc/distr/$shortName/info.txt"))
       $file = foren("m23/inc/distr/$shortName/info.txt", "r");
       else
       return("");
   do
       \{$line = fgets($file, 10000);\text{varValue} = \text{explobe}("=", \text{line});if (($line[0] != '#') &(strlen(\$varValue[0]) > 0) &&
                (\text{strlen}(\text{\$varValue}[1]) > 0))$out[chop($varValue[0])] = chop($varValue[1]);while (!feof($file));
   fclose($file);
   return ($out);١;
```
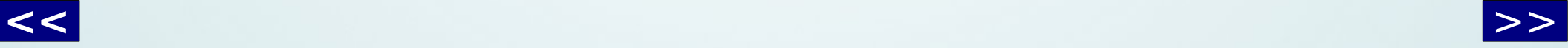

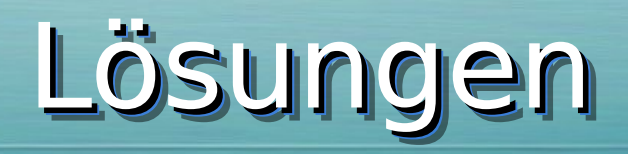

<span id="page-44-0"></span>• Mögliche Lösung 1: DISTR getDescriptionValues ändern, damit der Rückgabewert immer ein Array mit 'Name' als Schlüssel enthält.

Nachteil: **Alle** Funktionsaufrufe überprüfen, ob im Fehlerfall ein leerer String erwartet wird.

• Mögliche Lösung 2: DISTR DistributionsSelections anpassen, damit "fehlerhafter" Rückgabewert "aussortiert" wird.

Nachteil: Ggf. Andere ähnliche Vorkommen bleiben unentdeckt.

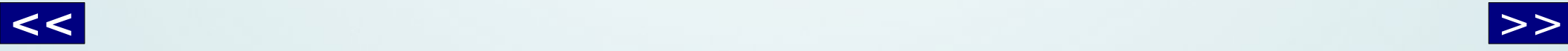

### Gewählte Lösung

<span id="page-45-0"></span>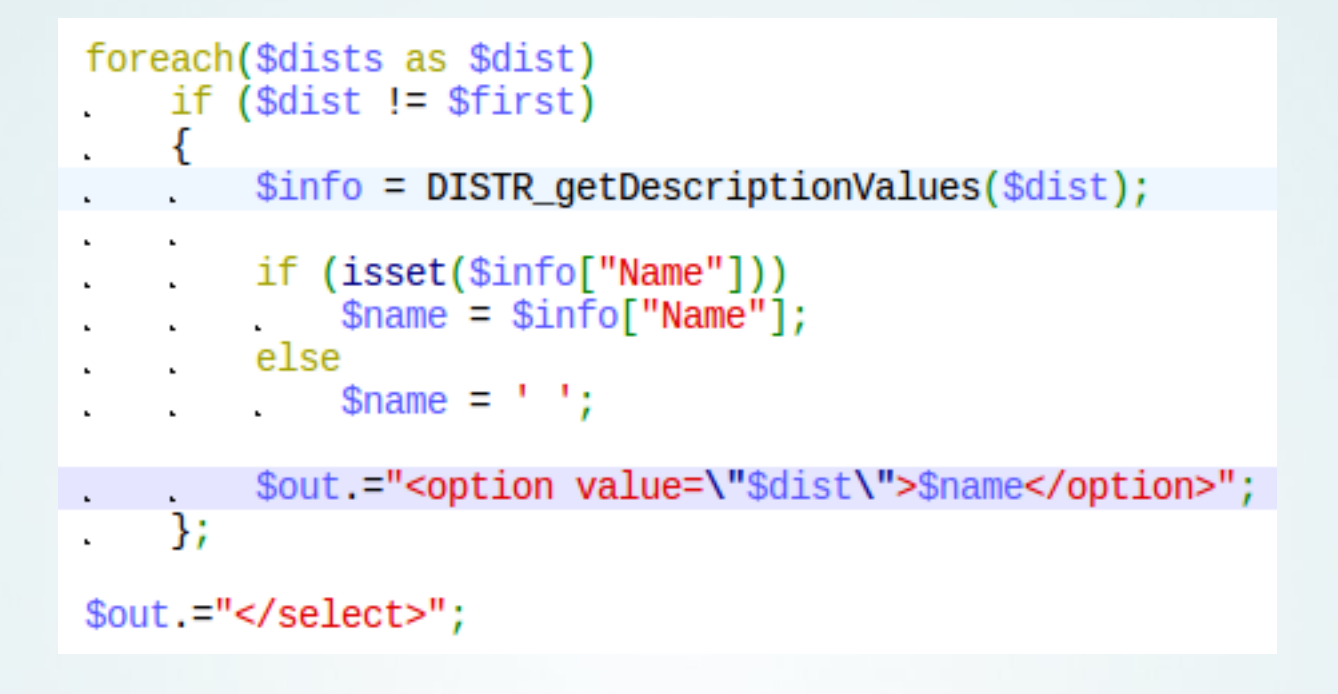

• Gewählte Lösung: Lösung 2

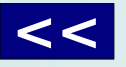

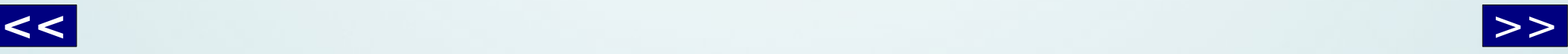

# Überprüfung Überprüfung

<span id="page-46-0"></span>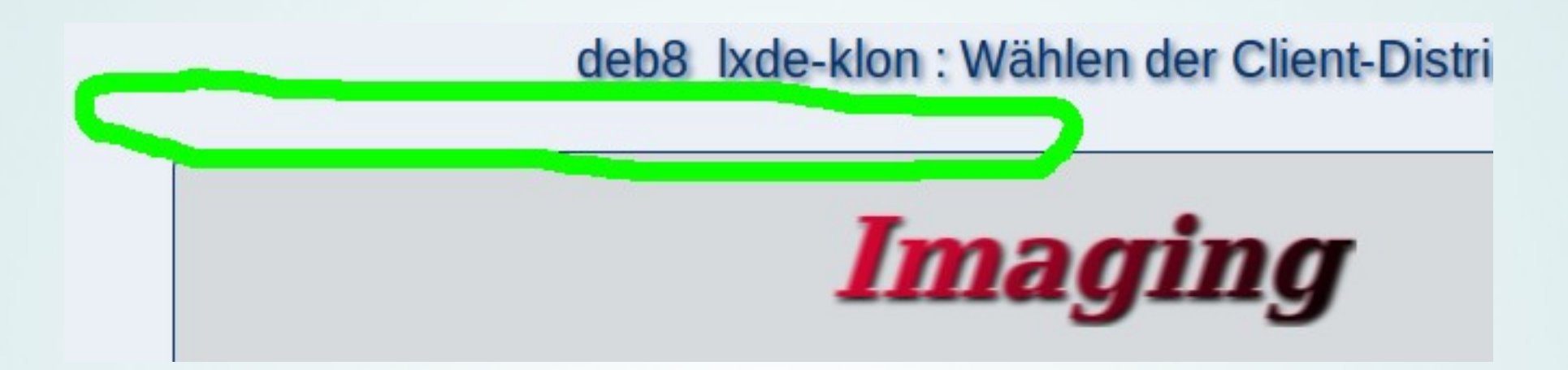

- Warnung verschwunden :-)
- Aufräumen nicht vergessen: Debugcode entfernen
- Im Nachhinein: Ursache wäre auch leichter zu finden gewesen ;-)

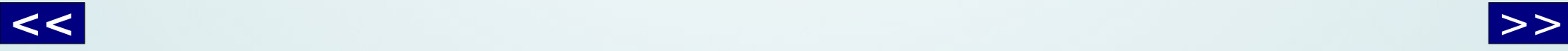

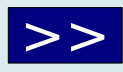

#### Verwendetes Wissen

- <span id="page-47-0"></span>• Grundlagen
	- PHP-Kenntnisse (Warnung grob verstanden)
	- Struktur des m23-Verzeichnisbaumes
- Schlüsselworte
	- Funktionsnamen + Zeilennummern
	- Suchmaschine: m23Search

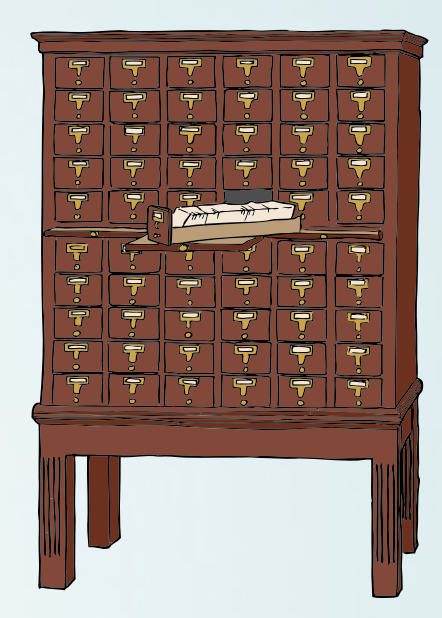

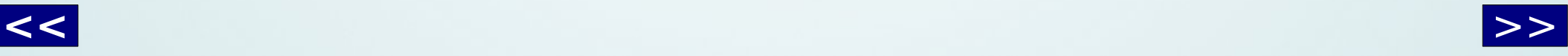

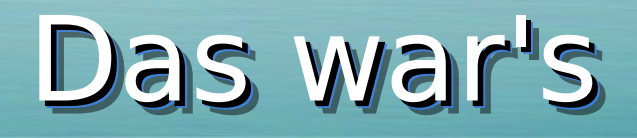

<span id="page-48-0"></span>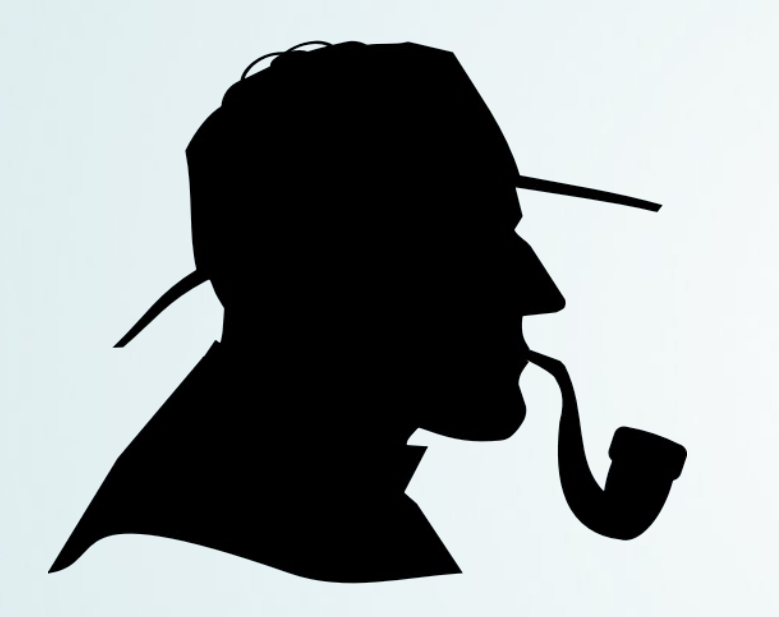

#### Vielen Dank für die Aufmerksamkeit!

Fragen?

Weitere Informationen: goos-habermann.de

Lizenz: CC-BY-SA 4.0

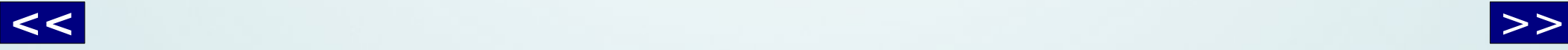

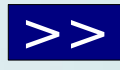